Міністерство освіти і науки України Національний університет біоресурсів і природокористування Факультет конструювання та дизайну Кафедра будівництва

## Методичні вказівки

до розрахунково-графічної роботи з дисципліни:

«Програмне забезпечення інженерних розрахунків»

## на тему:

# «Проектування одноповерхової промислової будівлі в ПК "ЛІРА САПР" та "САПФІР 3D"»

Частина I.

Варіанти завдань.

Компонування поперечної рами та збір навантажень

#### ЗАВДАННЯ НА РОЗРАХУНКОВО-ГРАФІЧНУ РОБОТУ

- 1. Вихідні дані
- 2. В процесі виконання роботи необхідно вирішити такі задачі:
	- 1. Виконати компоновку геометричних параметрів поперечної рами одноповерхової промислової будівлі із залізобетонних конструкцій згідно завдання.
	- 2. Виконати збір навантажень вручну та за допомогою програми «ЕСПРІ».
	- 3. Розробити конструктивну схему основних несучих конструкцій і систему зв'язків по каркасу.
	- 4. Розробити тривимірну архітектурну модель одноповерхової промислової будівлі у препроцесорі «САПФІР-3D».
	- 5. Сформувати аналітичну модель будівлі, експортувати в ПК «ЛІРА-САПР», таблицю РСН (РСУ) і виконати статичний скінченно-елементний розрахунок будівлі.
	- 6. Показати якісний вид епюр внутрішніх зусиль від комбінації навантажень в елементах рами будівлі.
	- 7. Виконати «машинне» конструювання несучих елементів каркасу будівлі за допомогою засобів ПК «ЛІРА-САПР» - колон.
	- 8. Розрахувати рядову колону будівлі вручну. Розрахунок бажано виконати за допомогою програм «MathCAD», «Maple», «Microsoft Excel» чи подібних. Порівняти результати із «машинним» розрахунком.
	- 9. Розрахувавши навантаження на фундамент в ПК «ЛІРА-САПР» розрахувати та законструювати стовпчастий монолітний фундамент за допомогою ПК «МОНОМАХ», отримати ескізне креслення.
	- 10. За допомогою «САПФІР-3D» і «AutoCAD» оформити креслення планів, розрізів, фасадів будівлі, схем розташування конструктивних елементів, а також креслення несучих конструкцій за допомогою «САПФІР-ЗБК», ПК «МОНОМАХ».

#### **Вимоги до пояснювальної записки:**

- 1. Зміст.
- 2. Завдання на розрахунково-графічну роботу підписану викладачем.
- 3. Компоновка геометричних параметрів поперечної рами одноповерхової промислової будівлі.
- 4. Збір навантажень вручну та за допомогою програми «ЕСПРІ».
- 5. Розробка конструктивної схеми основних несучих конструкцій і системи зв'язків по каркасу (деформаційні шви, колони фахверку, вертикальні зв'язки по колонах та фермах, горизонтальні зв'язки по верхніх та нижніх поясах ферм, розпірки).
- 6. Побудова тривимірної моделі будівлі у препроцесорі «САПФІР-3D» (окремі етапи створення моделі, скріншоти з програми, схеми).
- 7. Експорт аналітичної моделі в ПК «ЛІРА-САПР» та її допрацювання (скріншоти з програми, схеми).
- 8. Прикладання навантажень, формування таблиць РСЗ/РСН зображення моделі із прикладеними навантаженнями, скріншоти сформованих таблиць РСЗ/РСН.
- 9. Результати статичного розрахунку:
	- ➢ Протокол вирішення задачі;
	- ➢ Деформована схема будівлі у просторовій постановці (декілька варіантів);
	- ➢ Стандартна таблиця РСЗдля найбільш завантажених елементів каркасу – колони, ферми, підкранової балки;
	- ➢ Епюри згинальних моментів, поперечних та поздовжніх сил при дії РСН для всіх колон, балок, ферм будівлі;
	- ➢ Усі епюри зі значенням зусиль для найбільш завантажених елементів каркасу – колони, ферми, підкранової балки;
- 10.Короткий опис кожного етапу роботи
- 11.Висновки
- Список літератури

#### **Об'єм пояснювальної записки – 40-50 сторінок**

#### **Склад графічної частини роботи:**

1 лист – Елементи архітектурної частини проекту - Плани, Розрізи, Фасади будівлі, Схеми розташування конструктивних елементів («САПФІР-3D» і «AutoCAD»).

2 лист – Архітектурна та аналітична модель будівлі у середовищі «САПФІР-3D», розрахункова схема будівлі в ПК «ЛІРА-САПР», деформована схема. Епюри внутрішніх зусиль в несучих елементах, таблиці зусиль.

3 лист – Елементи конструктивної частини проекту – креслення КЗ для колони та фундаменту («САПФІР-ЗБК»).

Пояснювальна записка.

Аркуші формату А2, А1.

**Варіанти завдань розрахунково-графічної роботи**

Завдання обирати за прізвищем (якщо літери прізвища закінчилися, починати з початку,

наприклад, *ІвановІвановІванов*.

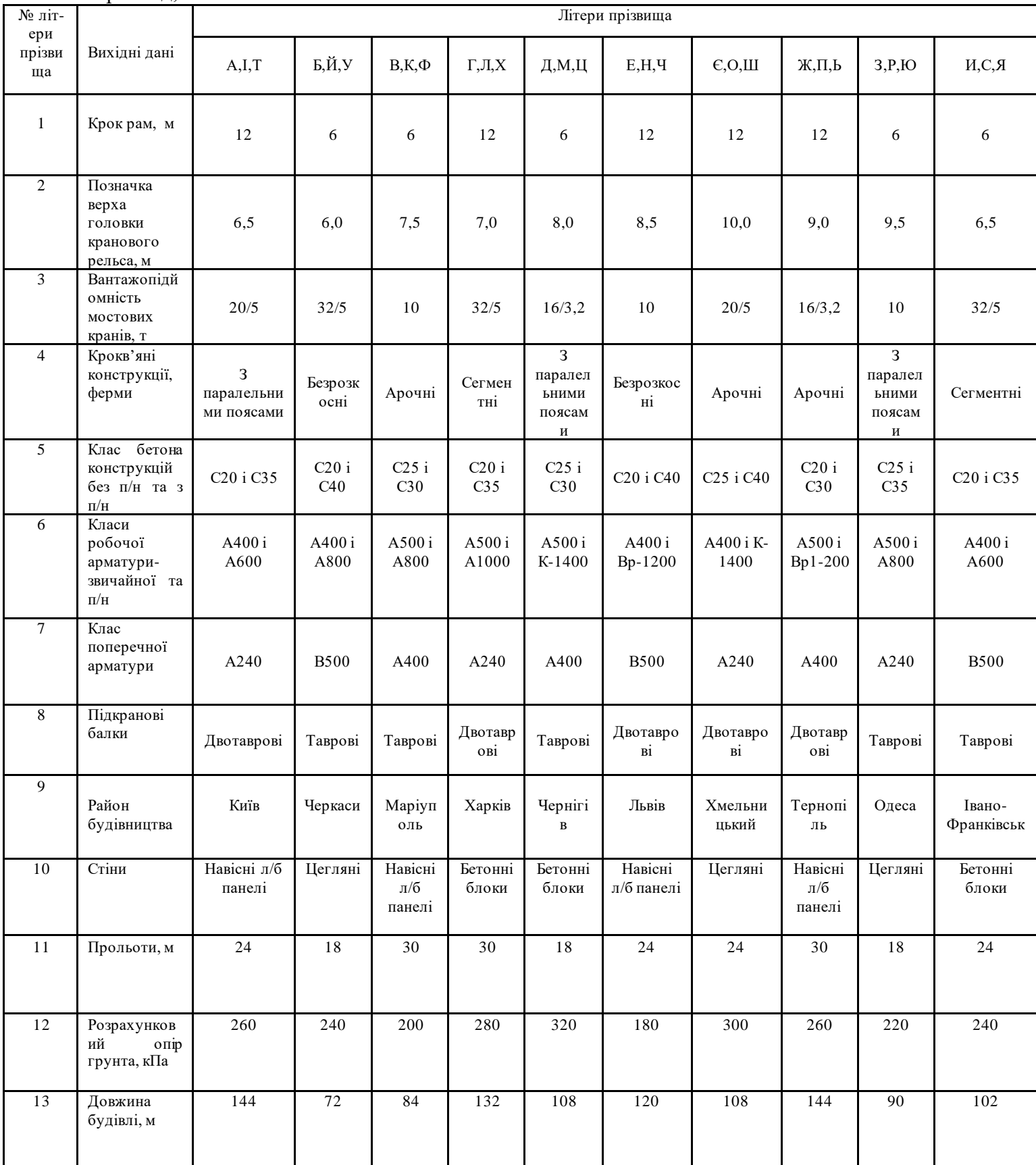

**Вихідні дані для проектування:**

- 1. *Крок рам* B 6,0 або 12,0 м;
- 2. *Позначка верха кранового рельса, H<sup>1</sup>* від 6,0 до 10,0м;
- 3. *Вантажопідйомність мостового крана* від 10 т до 50/12,5 т;

4. *Крокв'яні конструкції* – ферми сегментні або ферми безрозкосні або ферми із паралельними поясами;

5. *Клас бетону конструкцій без п/н і (з п/н)* – С20/С25 до від (С30) до (С40);

6. *Клас робочої арматури – звичайної і (з п/н)* – А400 і (А600, А800, К1400, Вр-1200);

- 7. *Клас поперечної арматури* А240С або А400С або В500;
- 8. *Підкранові балки* I перерізу або Т перерізу;
- 9. *Район будівництва* Київ, Маріуполь, Житомир, Черкаси, Івано-Франківськ, Тернопіль, Хмельницький, Харків, Одеса, Львів;
- 10. *Стіни* навісні панелі або цегла або бетонні блоки;
- 11. *Прольоти* 18, 24 або 30м;
- 12. *Розрахунковий опір грунта –* від 180 до 320 кПа;
- 13. *Довжина будівлі, м* від 72 до 144 м.

## **1. Компоновка геометричних параметрів поперечної рами одноповерхової промислової будівлі.**

#### **1.1 Колони каркасу**

Згідно завдання на проектування, якщо або проліт будівлі *L ≥ 24м* або крок поперечних рам *B = 12м* або вантажопідйомність крана ≥ *30т,* то за таких умов прив'язку колон крайніх рядів уздовж будівлі слід приймати такою, що дорівнює *a=250 мм*, тобто прив'язка «250» (рис. 1, б).

У всіх інших випадках має бути прийнята прив'язка *a=0 мм*, тобто прив'язка «0» (рис. 1, а).

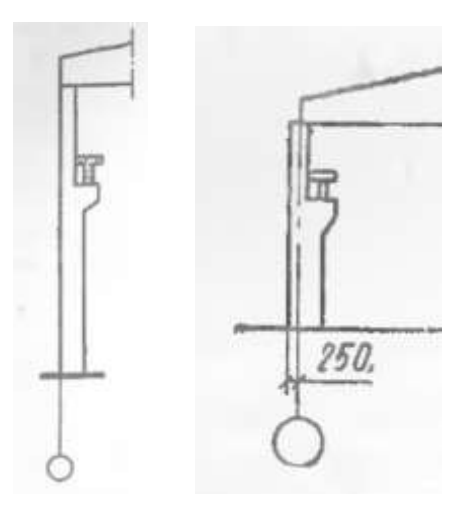

Рис. 1 Схеми прив'язок елементів конструкцій до розбивочних вісей на

поперечному та поздовжньому розрізах:

а) нульова прив'язка; б) прив'язка «250»

Характеристики мостового крану слід визначати із табл. 1.2, [5] - і

вносити у таблицю за зразком табл. 1.1

Табл. 1.1 Характеристики мостового крану

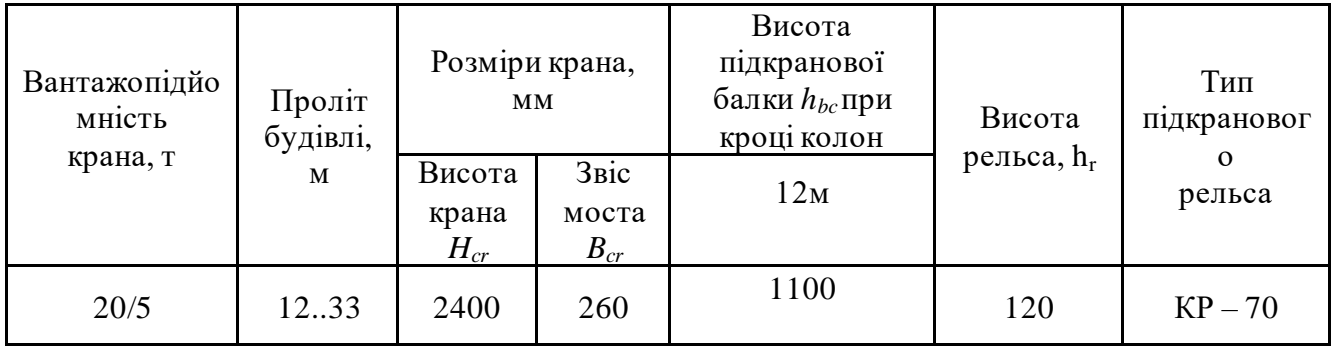

Табл 1.2 Довідкові дані про мостові крани до компоновки поперечної рами

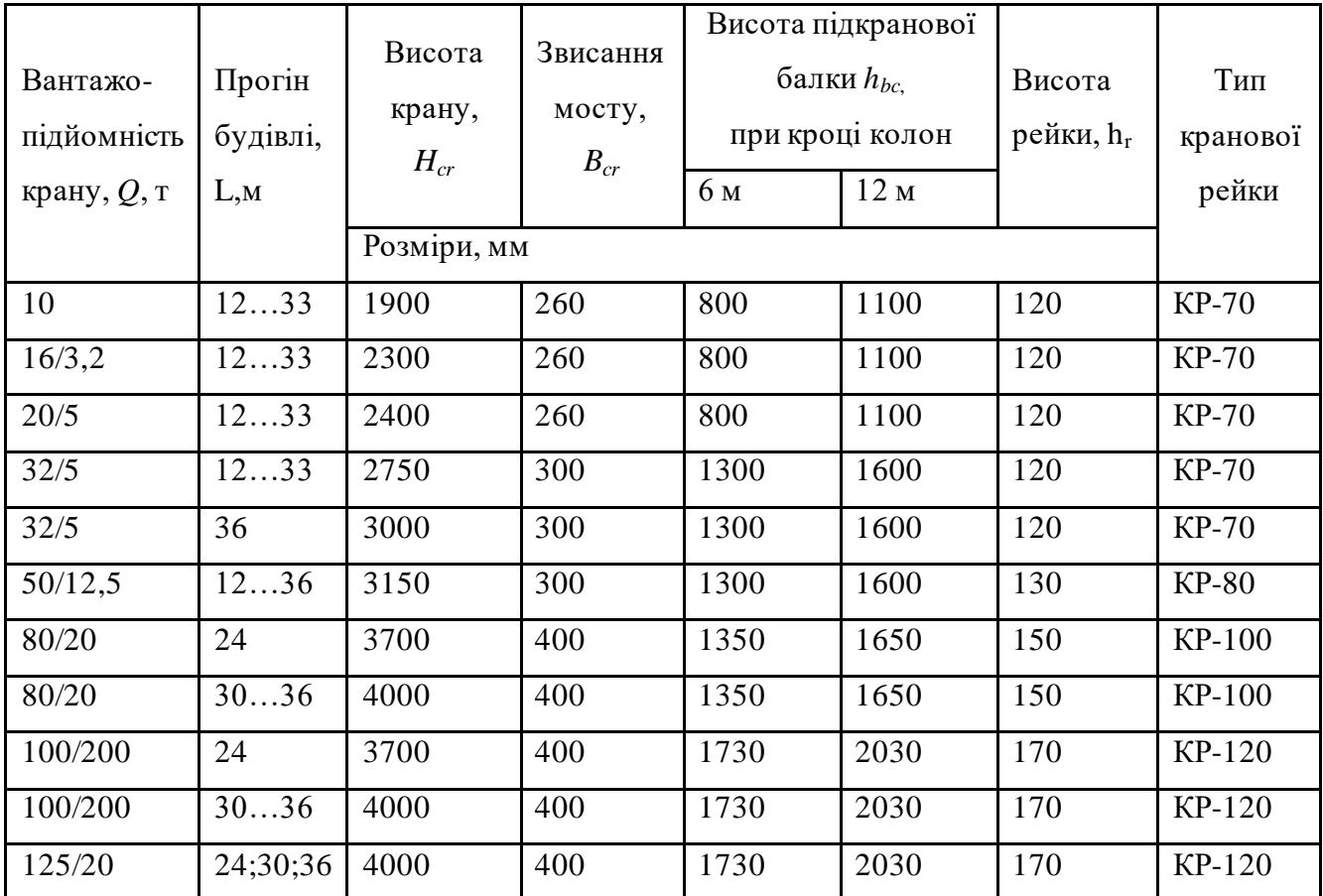

Необхідну відстань від верха головки рельса до низа ригеля (крокв'яної ферми) необхідно визначати за формулою (рис. 2):

$$
H_2 = H_{cr} + c + 100\mu m
$$

де 100 мм – допуск на виготовлення кранів; *с* – зазор, який враховує прогин ригеля і габарит виступаючих елементів, а також можливе провисання тросів (приймаємо таким, що дорівнює 200мм).

Для виконання умов уніфікації *Н<sup>2</sup>* потрібно приймати кратним 200мм.

Тоді, корисна висота будівлі складе (рис. 1):

$$
H_0 = H_1 + H_2
$$

де *Н<sup>1</sup>* – висотна позначка верха кранового рельса (по завданню); *Н<sup>0</sup>* потрібно приймати кратним 600мм.

Довжина верхньої надкранової частини колони визначається як відстань від низа ригеля до низа підкранової балки (див. рис. 2):

$$
l_2 = H_2 + h_r + h_{bc}
$$

де *h<sup>r</sup>* – висота кранової рейки, табл. 1.1; *hbc* – висота підкранової балки, табл. 1.1.

*l<sup>2</sup>* потрібно приймати кратним 100мм.

Довжина нижньої підкранової частини колони визначається як відстань від низа підкранової балки до низа бази колон (рис. 2):

$$
l_1 = H_0 - l_2 + H_s
$$

де *H<sup>в</sup>* – заглиблення опорної плити бази колони нижче рівня чистої підлоги (нульової позначки), для збірних фундаментів під колони (по завданню) дорівнює 150мм, для монолітних – потрібно приймати у межах від 400 до 1000мм.

Повна довжина колони дорівнює (рис. 2):

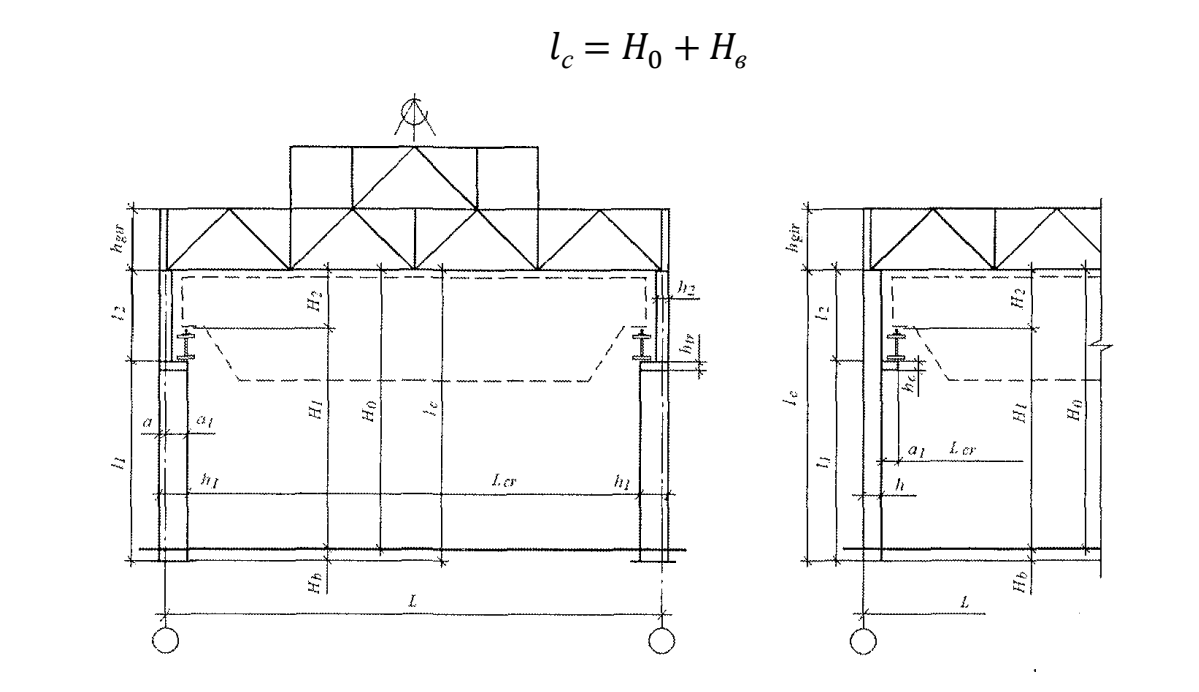

Рис. 2 До компоновки поперечної рами

Для надкранової частини колон (як двогілкових, так і суцільного перерізу) висоту перерізу слід приймати наступною(рис.2):

*ℎ*<sup>2</sup> = { 380 *мм*(*якщо прив ′ язка нульова*) 600*мм* (*якщо прив ′ язка*"250")

Ширина поперечного перерізу *b<sup>2</sup>* має бути прийнята такою, що дорівнює 500мм.

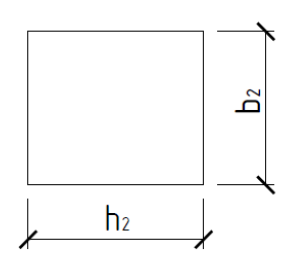

Рис. 3 Поперечний переріз надкранової частини колони

Визначаємо відстань від вісі колони до вісі підкранової балки, розмір *а<sup>1</sup>* (рис. 4)із вимоги:

$$
a_1 \ge (h_2 - a) + B_{cr} + \Delta
$$

де *a* – розмір прив'язки, 0 або 250мм; *Bcr*- звіс моста крана, табл. 1.1; *Δ* – мінімальний зазор між мостом крана і колонною із умов техніки безпеки, приймається таким, що дорівнює 75мм.

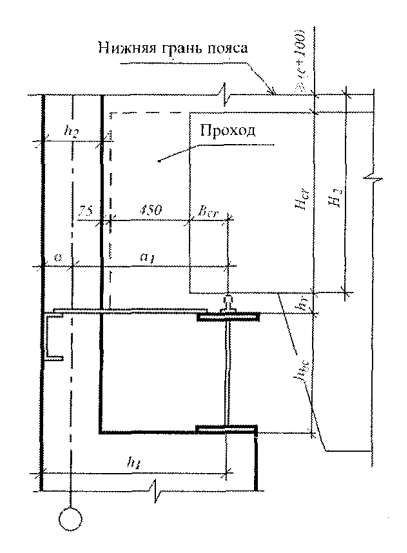

Рис. 4 До визначення розмірів при проході зі сторони

Висоту поперечного перерізу підкранової частини колони крайнього ряду слід приймати кратною 100мм і максимальною із наступних умов:

$$
h_1 = \max\left\{\frac{a+a_1}{10\cdots 14} \cdot l_c\right\}
$$

де *l<sup>c</sup>* – повна довжина колони.

Якщо *h<sup>1</sup>* ≥ 1000мм, необхідно приймати двогілковий переріз підкранової частини колони, якщо *h<sup>1</sup>* < 1000мм, має бути прийнятий суцільний переріз.

Ширину поперечного перерізу підкранової частини колони *b<sup>1</sup>* слід приймати такою, що дорівнює 500мм, як і надкранова частина колони.

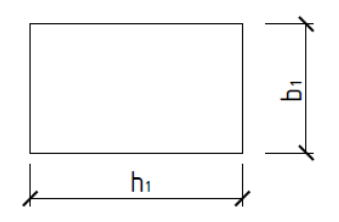

Рис. 5 Поперечний переріз підкранової частини колони суцільного перерізу

Для двогілкової колони висоту перерізу гілки слід приймати із наступного виразу і кратною 50мм(рис. 6):

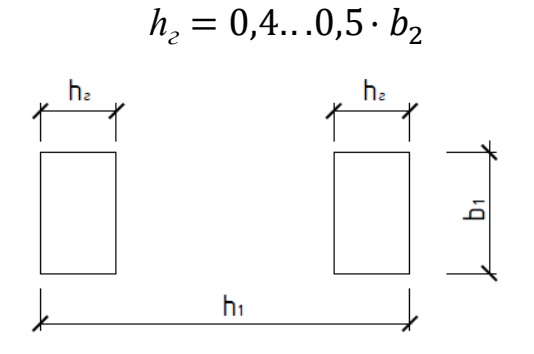

Рис. 6 Поперечний переріз підкранової частини двогілкової колони

Крок розпірок підкранової частини двогілкової колони по висоті мають бути прийняті у межах:

$$
S=1,8\ldots 2,0\mathcal{M}
$$

Висоту перерізу розпірки  $h_p$  слід приймати 400мм.

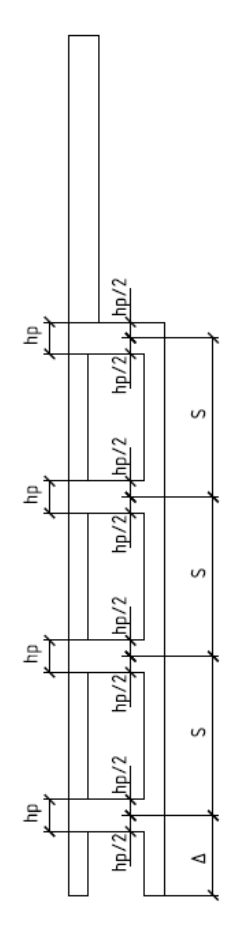

Рис. 7 До визначення кроку і розташування розпірок по висоті двогілкової колони Для колон середнього ряду (варіант рами двох- або трьохпрольотної) висоту перерізу слід приймати кратною100мм із умови:

$$
h_{cep} = 2 \cdot a_1 + h_z
$$

Колони торцевих рядів за вимогами необхідно зміщати у середину будівлі на 500 мм від розбивочних осей (рис. 8).

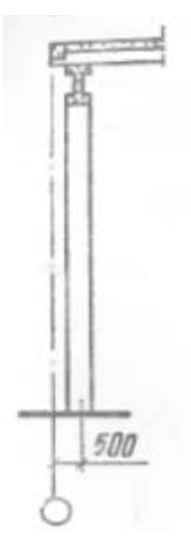

Рис. 8 До розташування торцової колони відносно розбивочної вісі у

поздовжньому напрямі

#### **1.2 Кроквяні конструкції**

Розміри ферм мають бути прийняті в залежності від типу ферми і завдання на виконання проекту (рис. 9).

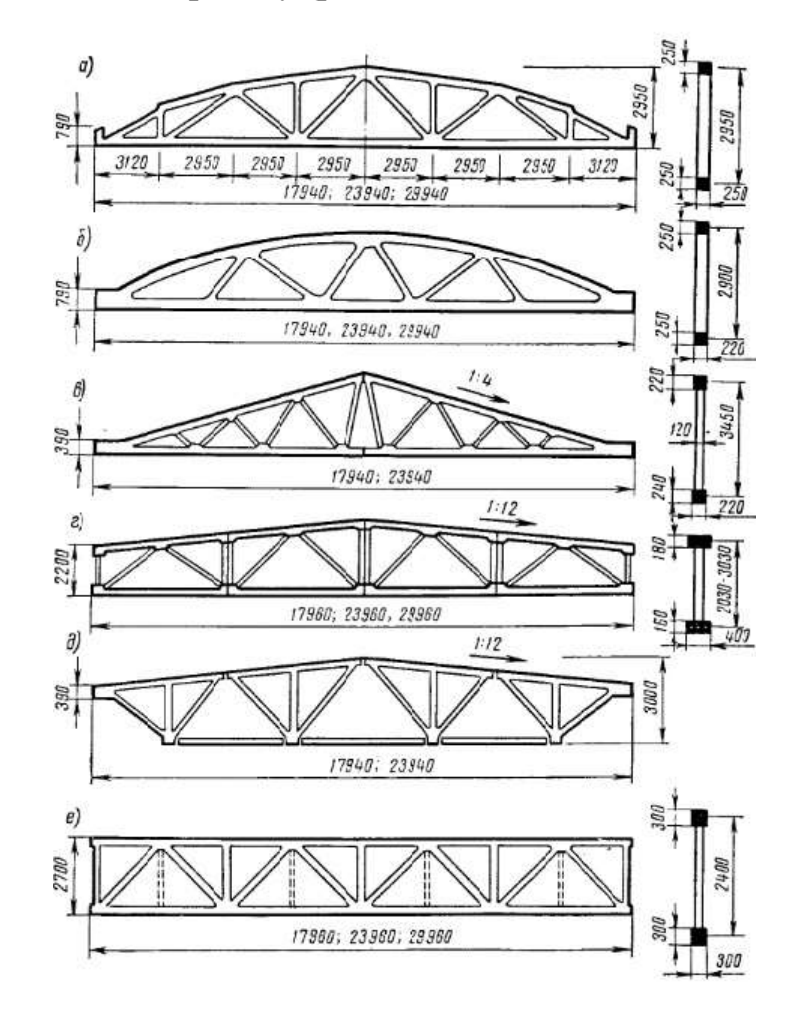

Рис. 9 Залізобетонні ферми покриттів а) сегментна; б) арочна; в) трикутна; г) полігональна; д) те ж, із зниженим рівнем нижнього поясу; е) із паралельними поясами Схему решітки та розміри перерізів ферми із паралельними поясами слід приймати за рис. 9, е), враховуючи довжину панелі ферми 3м та розміри перерізів, прийняті за рис. 10.

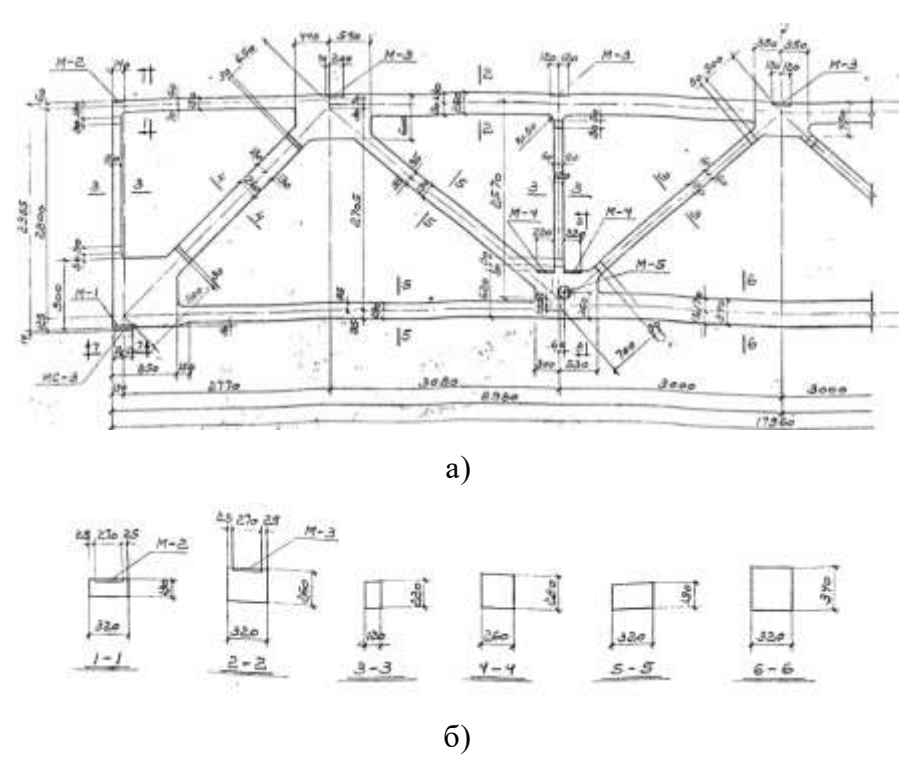

Рис. 10 Ферма із паралельними поясами прольотом 18м:

а) загальний вигляд; б) перерізи елементів

Для проектування безроскосних ферм слід користуватися орієнтовними даними, представленими на рис. 11.

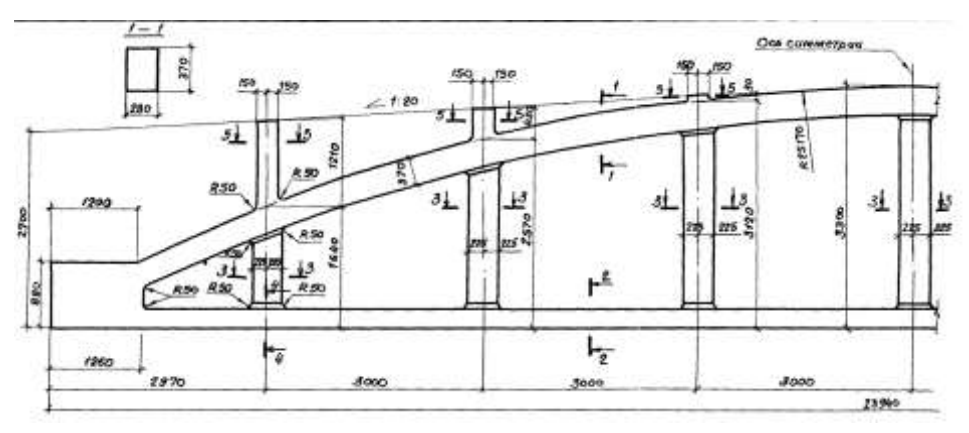

а)

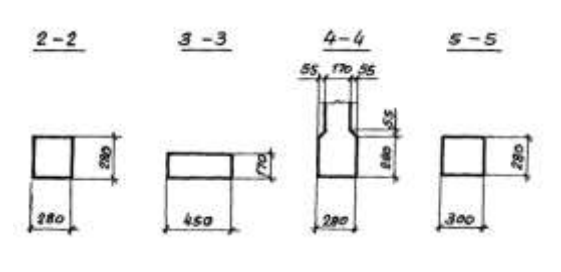

б)

Рис. 11 Безроскосна ферма прольотом 24м: а) загальний вигляд; б) перерізи елементів

Розміри та вид сегментних ферм слід приймати за зразками, представленими на рис. 12,13.

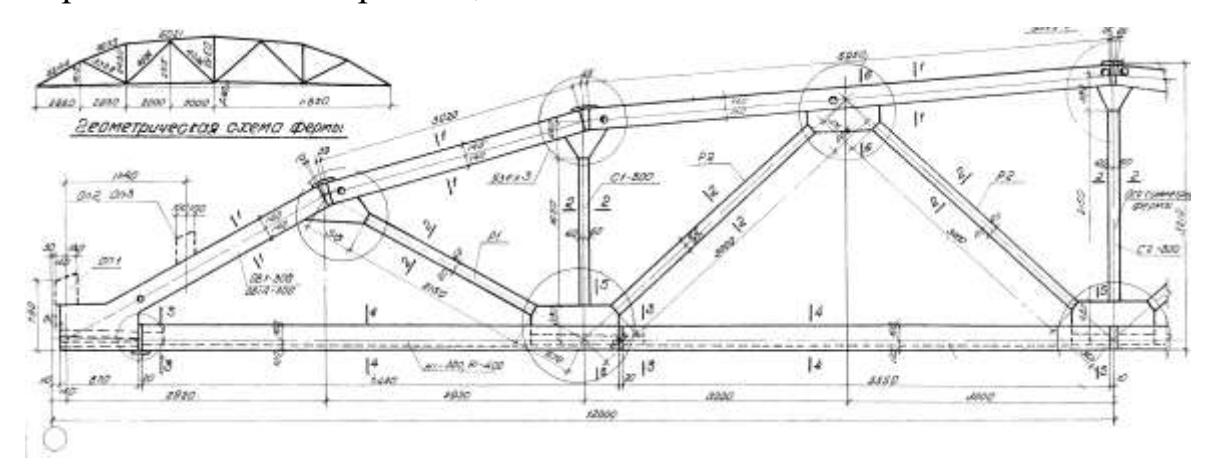

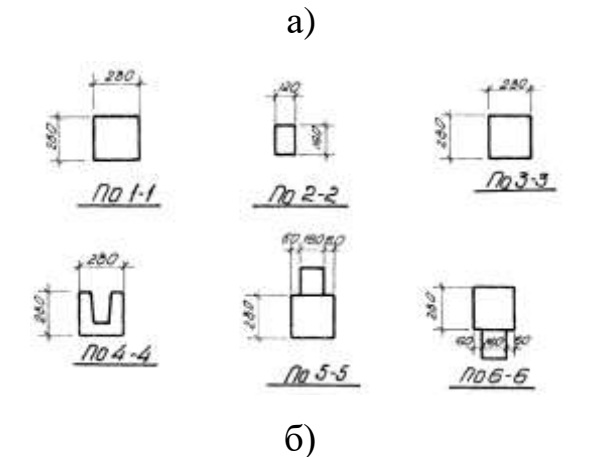

Рис. 12 Сегментна ферма прольотом 24м із натягом арматури нижнього поясу на бетон:

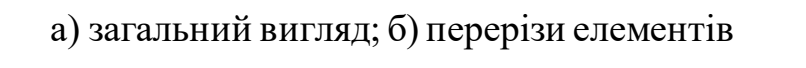

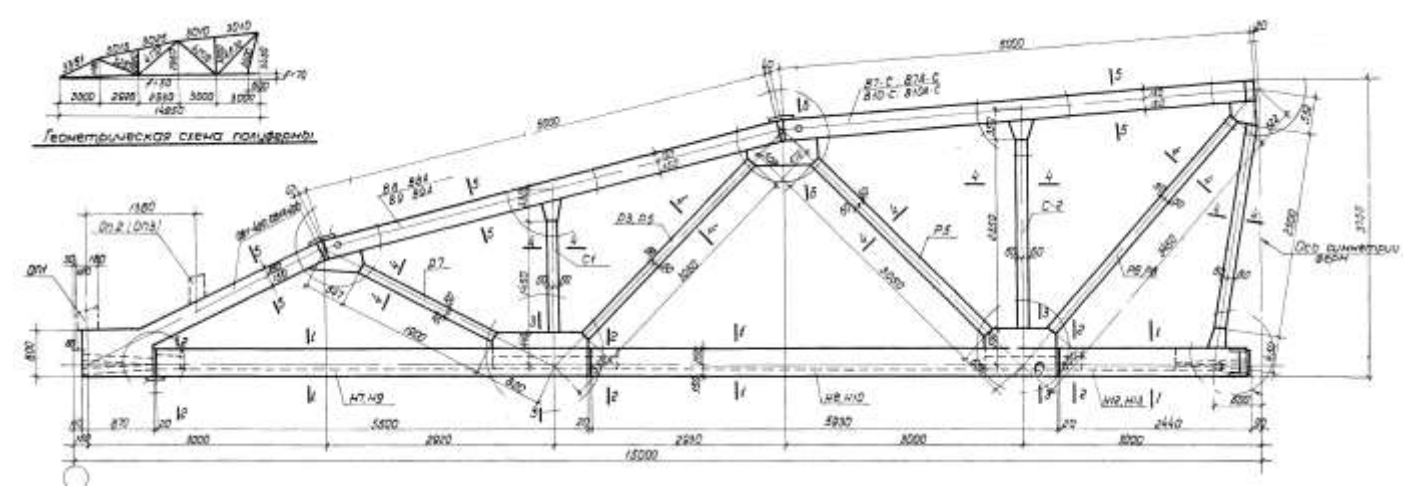

а)

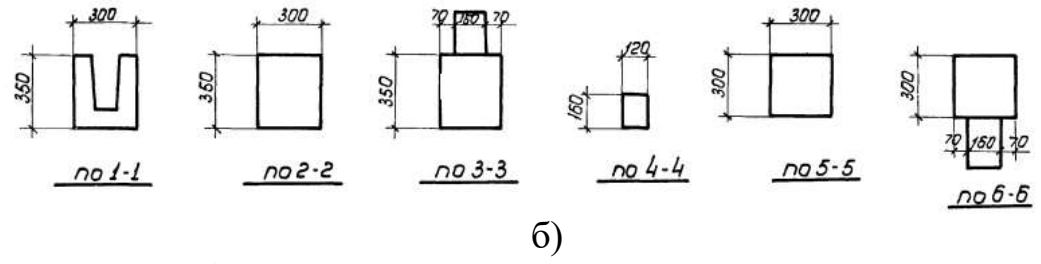

Рис. 13 Сегментна ферма прольотом 30м із натягом арматури нижнього поясу на бетон:

## а) загальний вигляд; б) перерізи елементів

Зразки попередньо напружених арочних ферм покриття представлені на рис. 14, 15.

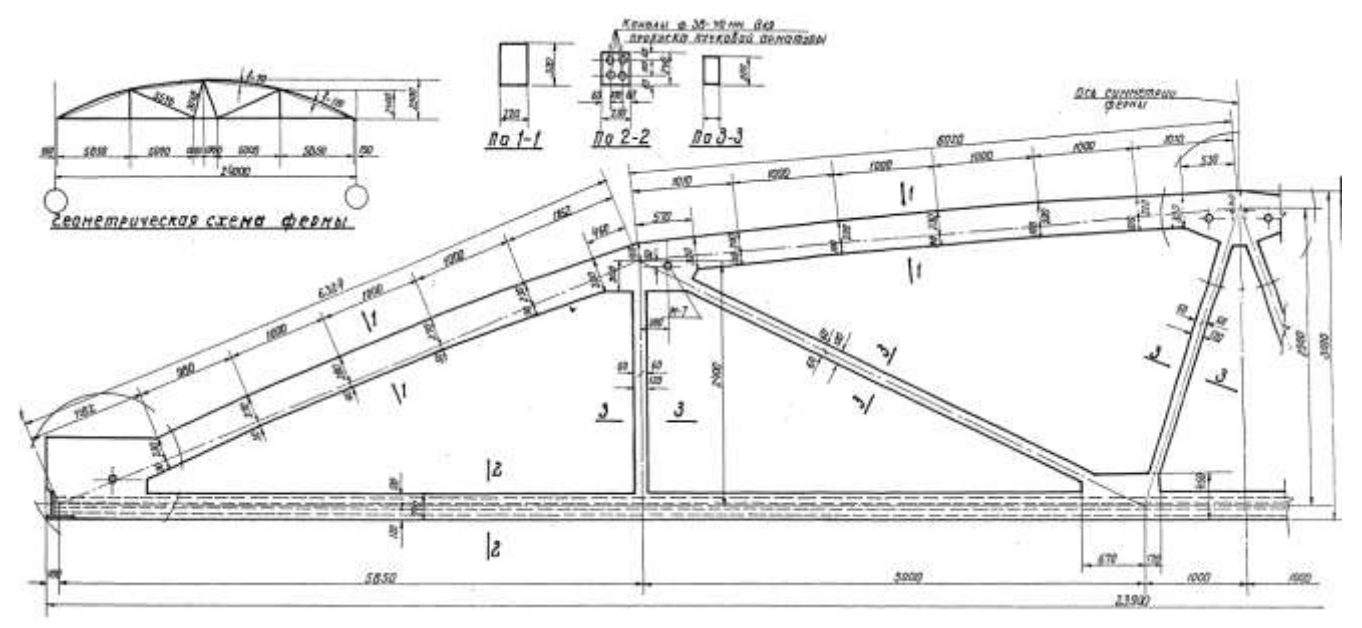

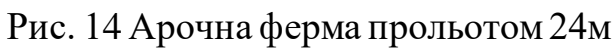

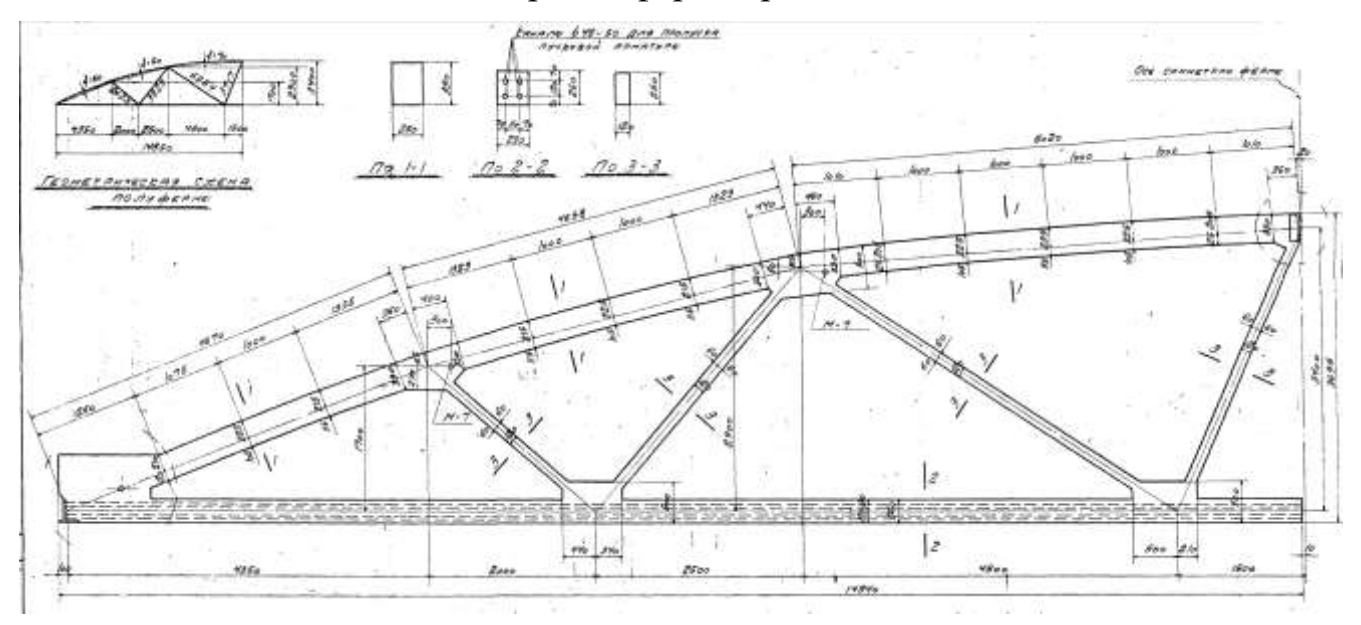

#### **1.3 Підкранові балки**

В залежності від параметрів будівлі підкранові балки потрібно приймати наступних типів (на прикладі серії КЭ-01-50 і КЭ-01-51, арк. 3.06, [6]).

Для кранів вантажопідйомністю 10т, прольотів будівлі до 24м, кроку колон 6м, висоти будівлі до 8,4м слід приймати таврові підкранові балки висотою поперечного перерізу 800мм (рис 16, а).

Для кранів вантажопідйомністю 10-30т, прольотів будівлі до 30м, кроку колон 6м, висоти будівлі до 9,6-18,0м слід приймати таврові підкранові балки висотою поперечного перерізу 1000мм (рис 16, б).

Для кранів вантажопідйомністю 10-30т, прольотів будівлі до 30м, кроку колон 12м, висоти будівлі до 9,6-18,0м слід приймати двотаврові підкранові балки висотою поперечного перерізу 1400мм (рис 16, в).

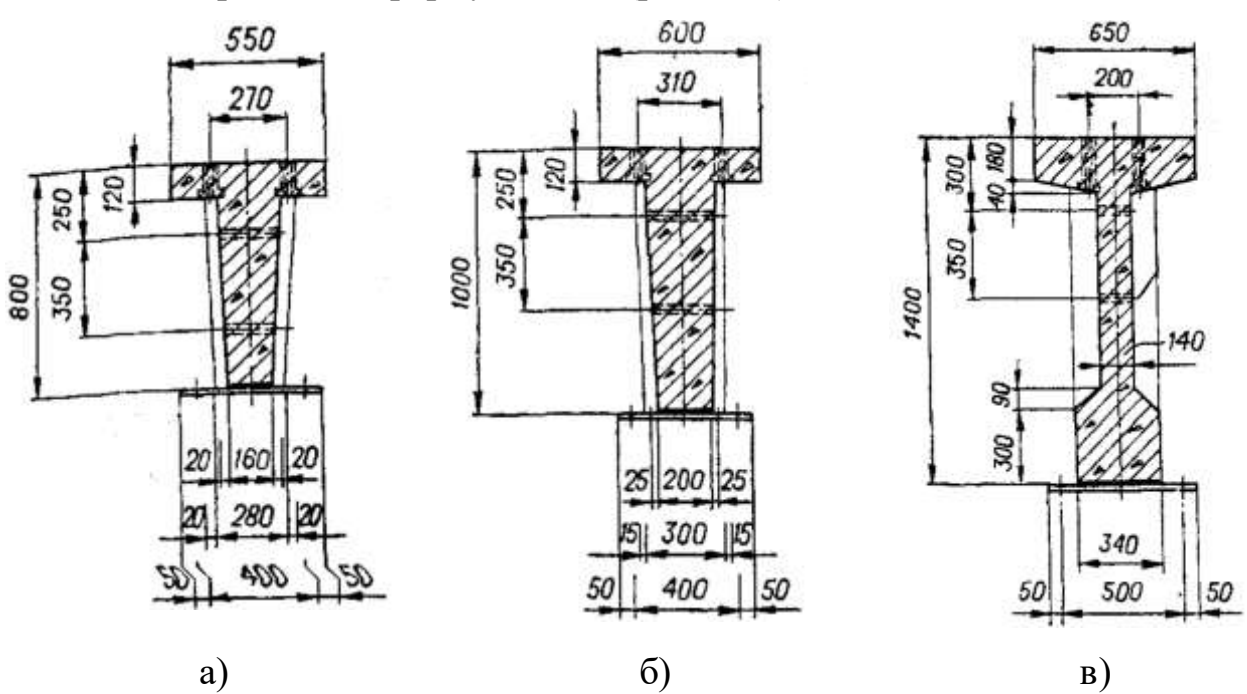

Рис. 16 Приклади перерізів підкранових балок, які використовуються в одноповерхових промислових будівлях із мостовими кранами

#### **1.4 Плити покриття**

В рамках даної роботи в якості несучих конструкцій покриття слід прийняти збірні залізобетонні ребристі плити покриття – для прольотів (кроку рам) 6м – висотою перерізу 300мм (рис. 17, а), для прольотів (кроку рам) 12 м – висотою перерізу 450мм (рис. 17, б).

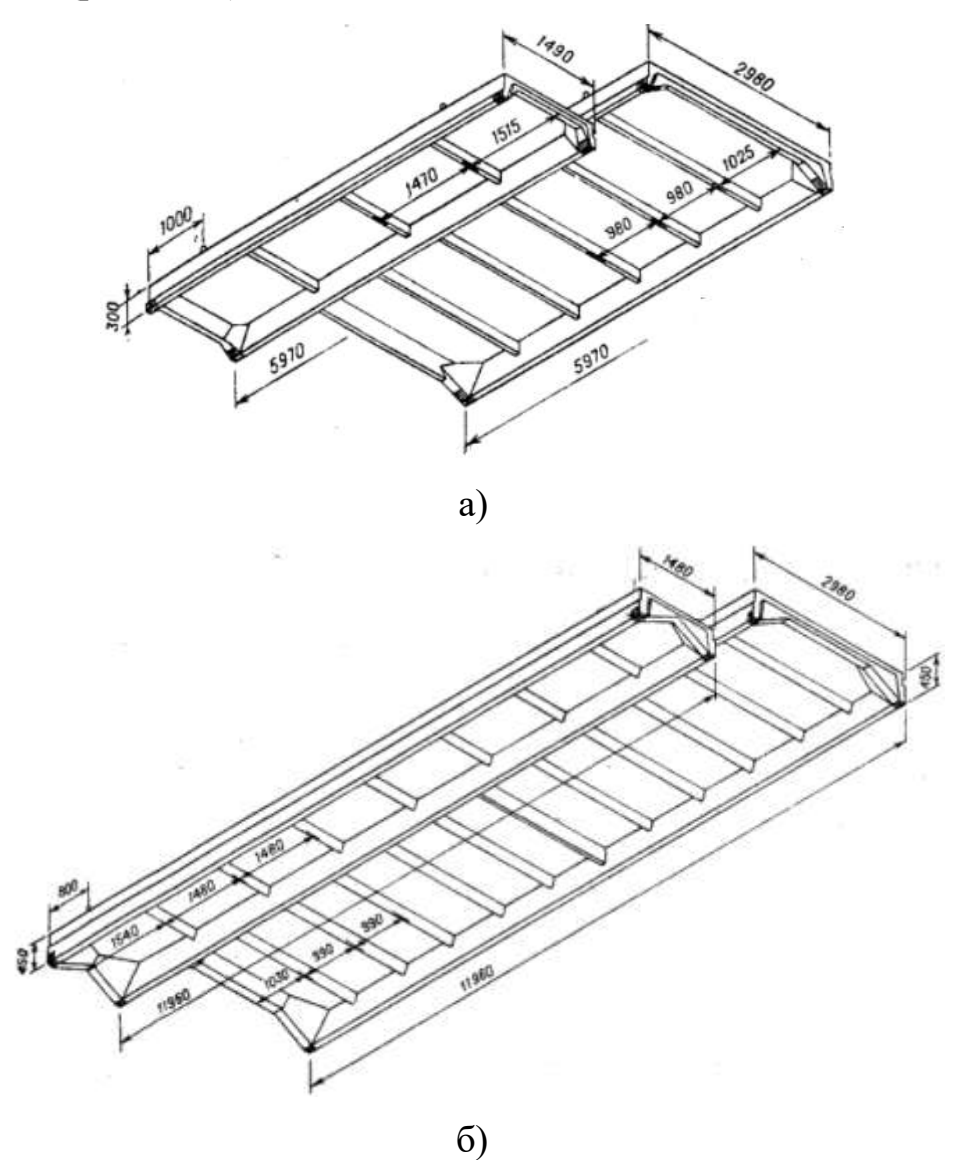

Рис. 17 Ребристі залізобетонні плити покриття:

а) прольотом 6м; б) прольотом 12м.

Моделювати дані плити у складі каркасу слід спрощено, як балочні елементи зведеного таврового перерізу, що спираються на крокв'яні ферми шарнірно (рис. 18 а, б).

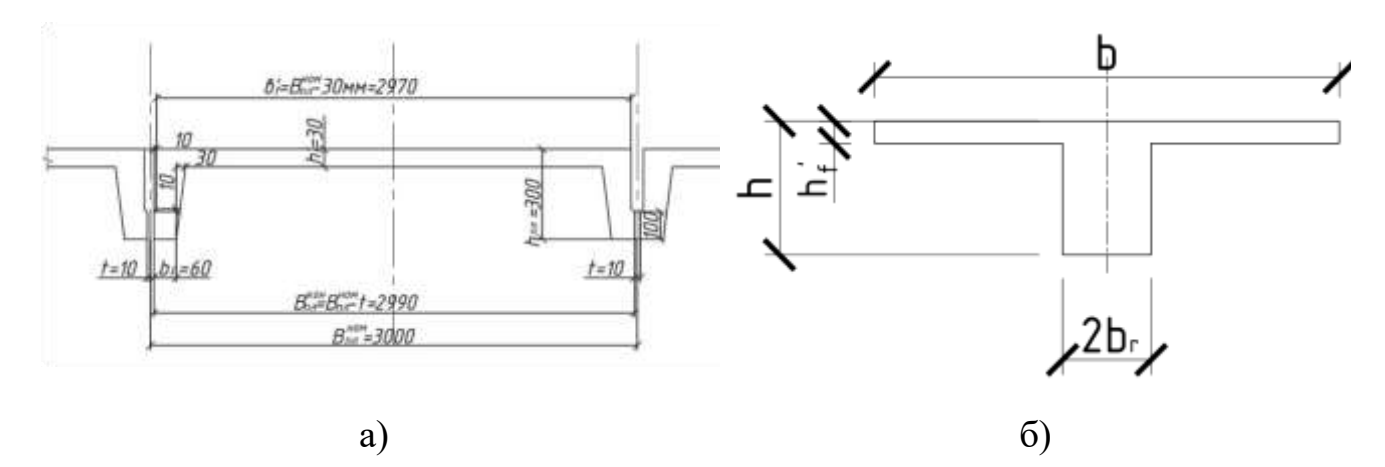

Рис. 18 Поперечні перерізи ребристої плити покриття

а) фактичний переріз плити (для прольоту 6м); б) розрахунковий переріз

Для кроку колон (прольоту плит) 6 м слід приймати *h = 300мм, h<sup>f</sup> '=50мм, br=75мм;*

Для кроку колон (прольоту плит) 12 м слід приймати *h = 450мм, h<sup>f</sup> '=60мм, br=100мм.*

Для обох видів плит покриття слід задавати *b=d* (ширина панелі ферм).

#### **1.5 Колони фахверку**

Колони фахверку в рамках даної роботи мають бути прийнятими сталевого перерізу, розміри поперечного перерізу яких залежать від значення висоти від позначки чистої підлоги (± 0.000) до низу крокв'яних ферм (рис. 19)

Переріз колон – зварний двутавр, матеріал сталі –С345.

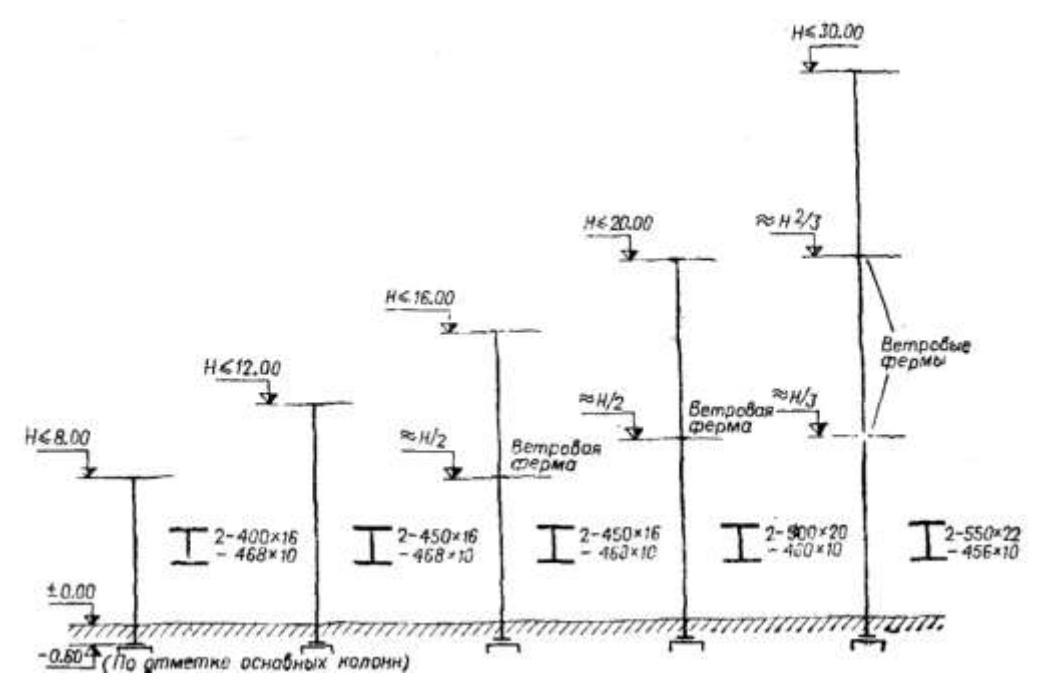

Рис. 19 Перерізи сталевих колон фахверку в залежності від висоти до низа крокв'яних конструкцій

#### **1.6В'язі по каркасу**

Для одноповерхових промислових будівель потрібно влаштовувати температурний шов в поперечному чи у поздовжньому напрямках. Граничні значення довжин температурних блоків у поперечному напрямку – 72м, у поздовжньому – 144м. Шов утворюється двома рядами колон, відстань між якими становить 1000 мм, прив'язка колон становить 500 мм від вісі в середину температурного блоку (рис. 20, а, б).

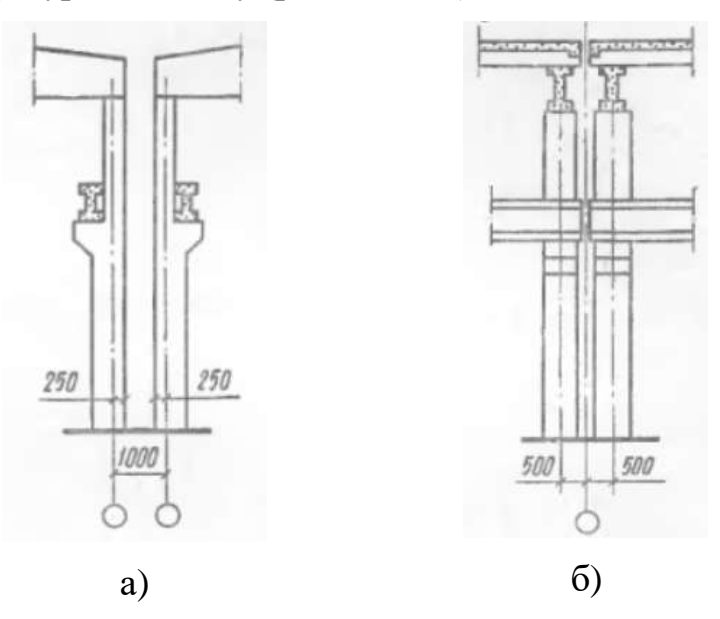

Рис. 20До розташування колон, прив'язка:

а) колон при поздовжньому температурному шві; б) колон при поперечному температурному шві

Для забезпечення просторової жорсткості будівлі мають бути передбачені вертикальні в'язі між колонами в підкрановій їх частині посередині температурних блоків, для кроку рам 6м – хрестові в'язі (рис. 21), для кроку рам  $12$  м – портальні в'язі (рис. 23)

Всі колони поперечних рам по верху мають бути зв'язані сталевими розпірками перерізом:

- для кроку колон 6м із двох хрестових рівнополочних кутиків 2хL 90x6;
- для кроку колон  $12<sub>M</sub> i$ з двотавра балочного №30.

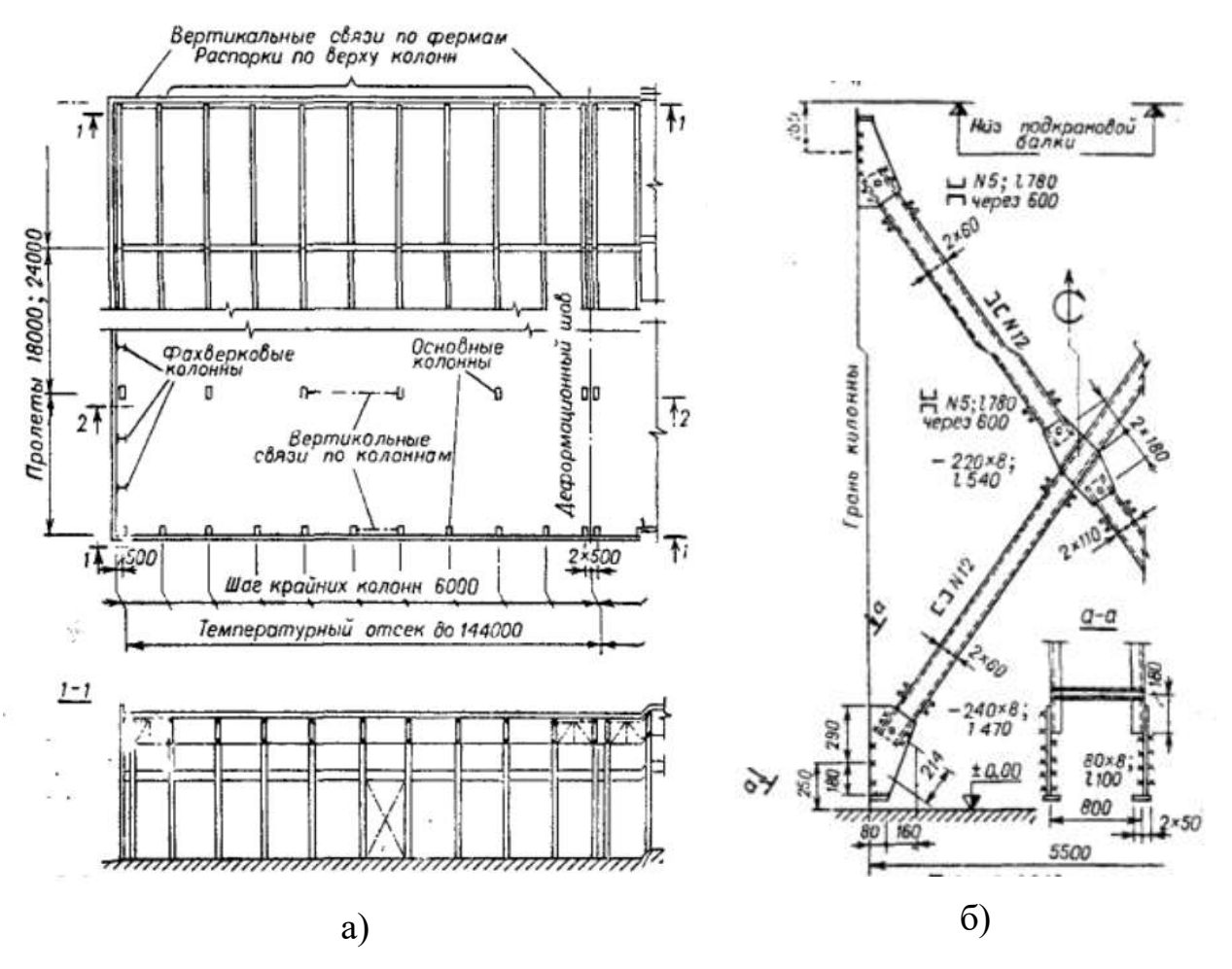

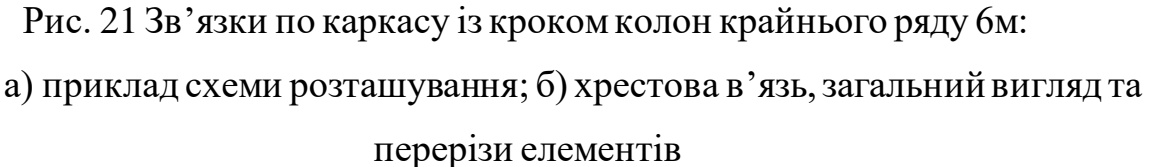

На рівні крокв'яних конструкцій покриття також мають бути встановлені вертикальні в'язі покриття у крайніх прольотах температурного блоку, а при кроках колон крайнього ряду 12м ще і посередині блоку (рис. 22, 23).

Перерізи вертикальних в'язевих ферм слід приймати за рис. 22.

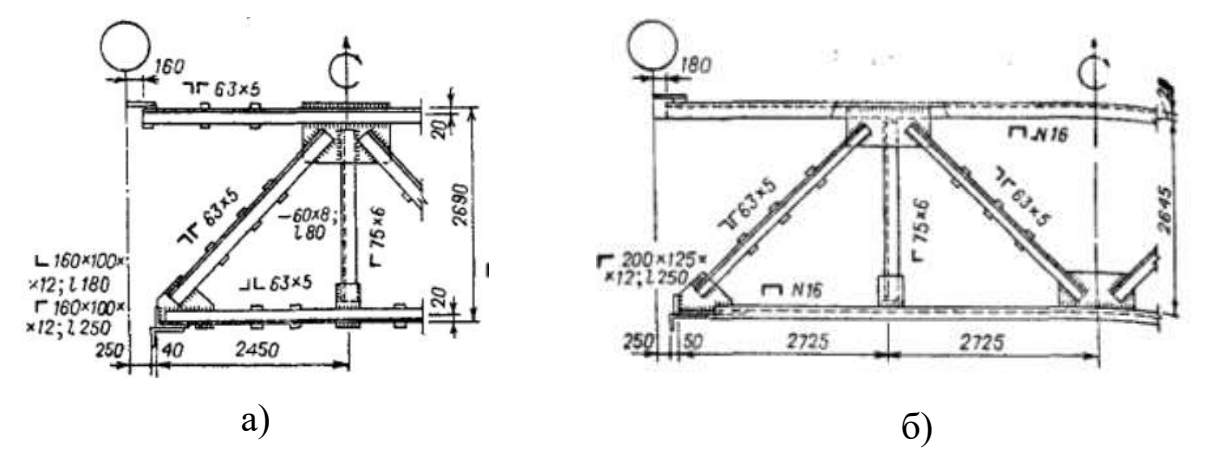

Рис. 22 Геометричні параметри та перерізи елементів в'язевих ферм:

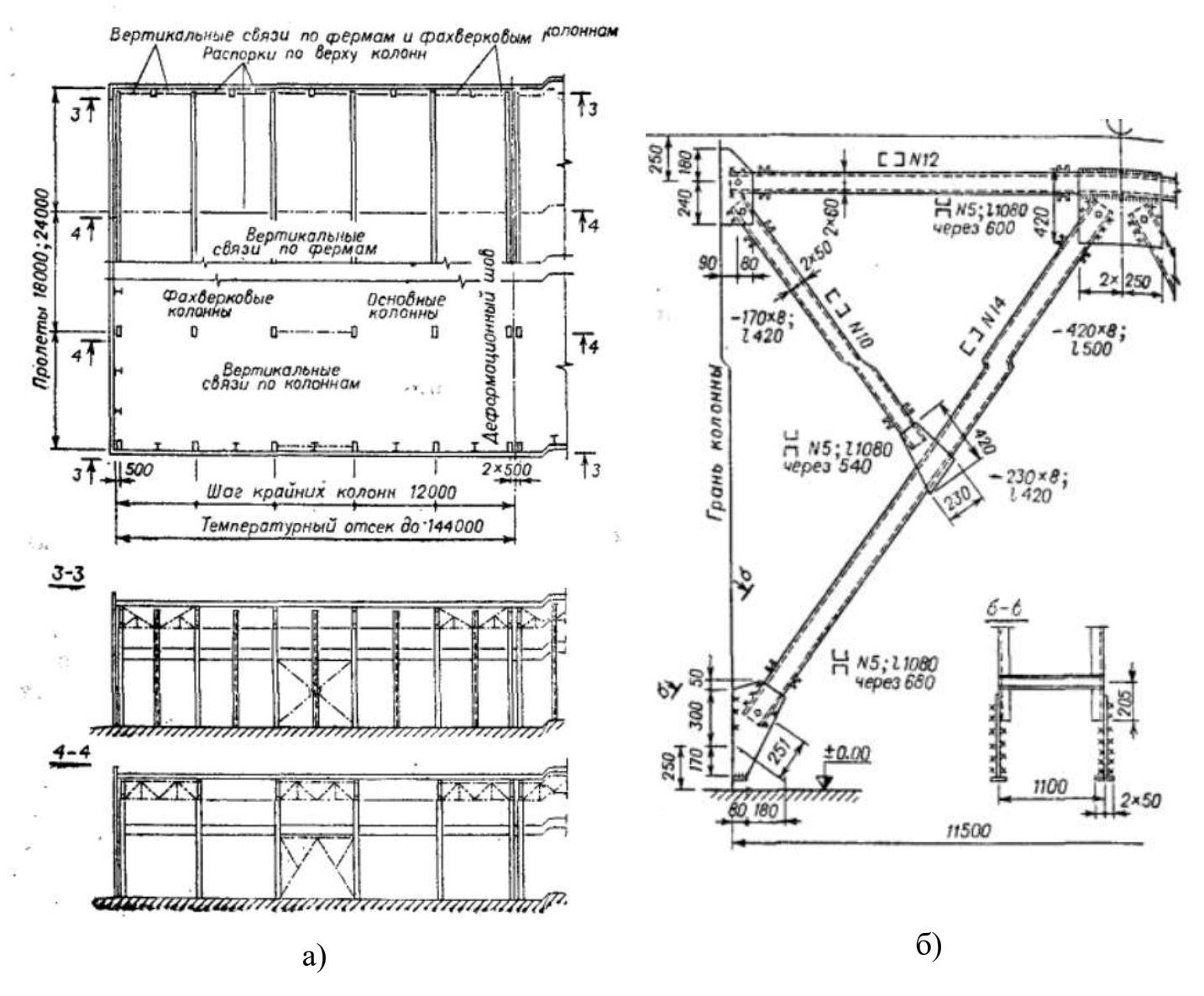

Рис. 23 Зв'язки по каркасу із кроком колон крайнього ряду 12м: а) приклад схеми розташування; б) портальна в'язь, загальний вигляд та

### перерізи елементів

На рівні нижнього поясу крокв'яних ферм мають бути також встановлені горизонтальні в'язеві ферми із хрестовою решіткою (рис. 24).

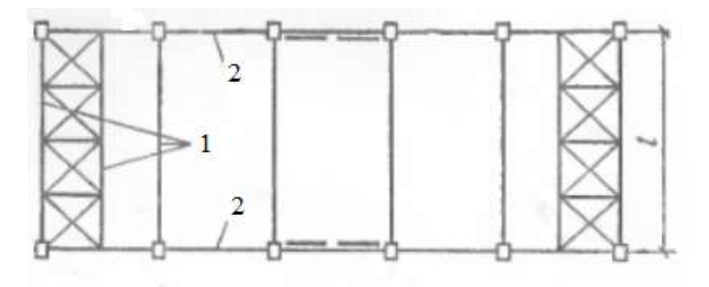

Рис. 24 Схема розташування зв'язків по покриттю каркасу із кроком колон 6 м у

плані:

1 – крокв'яні ферми; 2 – розпірки по колоннах

Горизонтальні в'язеві ферми встановлюють у крайніх прольотах температурного блоку. Перерізи елементів в'язевих ферм слід приймати із сталевих рівнополочних хрестових кутиків:

для розкосів -із 2хL 110x8;

для розтяжок - із 2хL 100x7.

Стійкість та жорсткість верхніх поясів крокв'яних ферм із площини забезпечена плитами покриття, привареними закладними деталями до ферм.

Матеріал сталі для всіх елементів зв'язків слід приймати С345.

## **2. Визначення навантажень, що діють на раму 2.1 Постійні навантаження**

#### **2.1.1 Навантаження від покриття**

Навантаження від ваги 1 м² покриття необхідно обраховувати в табличній формі (табл. 2.1.).

Таблиця 2.1.1

![](_page_22_Picture_200.jpeg)

#### Навантаження на 1 м² покриття

![](_page_23_Picture_278.jpeg)

\* при цьому при задаванні навантажень власну вагу плит покриття не враховуємо программно за допомогою команди «Додати власну вагу» у середовищі ПК «ЛІРА САПР».

Рівномірно-розподілене лінійне навантаження на ригель рами, кН / м:

$$
g^{n \circ \kappa p} = g \cdot S
$$

де  $S$  – крок рам.

g – суммарне розрахункове постійне навантаження на 1м2 покриття (див. табл. 2.1).

Опорна реакція у ригелі від дії рівномірно-розподіленого навантаження, кН:

$$
R_A^{nocm} = 0.5g^{\text{rockp}}l_0 + 1.1 \cdot 0.5 \cdot G_{II}^{kpos}
$$

де:

 $l_0$  – проліт поперечної рами (див. по завданню);

 $G_{\text{n}}^{\text{crp}}$  – маса крокв'яної ферми. Для ферми прольотом  $18$ м  $G_{\text{n}}^{\text{cpoxB}}$ =76,5 кH, для ферм прольотом 24м  $G_n^{\text{rpoke}}=146,1$  кН, для ферми прольотом 30м G<sub>п</sub>крокв=195,2 кH.

Момент від дії опорної реакції  $R_A^{\text{noc}}$  з ексцентриситетом е $_{\text{\tiny B}}$ , к $H$ м:

$$
e_{\scriptscriptstyle \theta} = a + c - 0.5h_2
$$

де *а* – прив'язка поздовжньої вісі до грані колони, 0 або 250мм;

*с* – відстань між поздовжньою віссю і точкою прикладання опорної реакції ферми, 0,2 м;

*h<sup>2</sup>* – висота перерізу надкранової частини колони.

$$
M_1^{norm}=R_A^{norm}\cdot e_e
$$

![](_page_24_Figure_0.jpeg)

Рис. 25 Ексцентриситети прикладання сил від ваги покриття на крайню (а) та середню (б) колони

Як було вказано вище (див. п. 1.4), плити покриття в рамках даної роботи моделюються у середовищі ПК «ЛІРА САПР» стержньовими елементами таврового перерізу (рис. 18).

Навантаження від ваги конструкцій покрівлі на рядову балку,що моделює плиту покриття, кН/м:

$$
q_1^{nocm}=g\cdot d
$$

де *d* – ширина ребристої плити, дорівнює 3 м.

Навантаження на крайні балки, що моделюють плити покриття, кН/м:

$$
q_2^{norm} = g \cdot d/2
$$

Навантаження на ці балки необхідно задавати як лінійне рівномірнорозподілене по довжині у препроцесорі «САПФІР» чи ПК «ЛІРА САПР».

Навантаження від власної ваги ферми враховувати за допомогою команди «Додати власну вагу».

#### **2.1.2 Навантаження від ваги підкранових балок**

Навантаження від власної ваги підкранових балок слід враховувати за допомогою команди «Додати власну вагу» у середовищі ПК «ЛІРА САПР».,

однак для урахування моменту від ексцентриситету обпирання підкранових балок на колони слід виконати розрахунки, представлені нижче.

Площа поперечного перерізу для підкранових балок:

- прольотом 6м (крок рам 6м) – *АПБ*=*0,28м<sup>2</sup> ;*

- прольотом 12м (крок рам 12м) – *АПБ=0,322м<sup>2</sup>* .

Навантаження від ваги підкранових балок:

 $G_{I\overline{I}B} = \gamma_{\mathrm{g}1} \cdot \rho \cdot A_{I\overline{I}B} \cdot S + \gamma_{\mathrm{g}2} \cdot g_{\kappa p.p} \cdot S$ 

де:  $\gamma_{g1}, \gamma_{g2}$  – коефіцієнти надійності за навантаженням, дорівнюють 1,1 або 1,05 відповідно;

 $S$  – крок рам, м;

 $\rho$  - густина залізобетону, 25кН/м<sup>3</sup>;

 $g_{kp,p}$ . – вага 1 метра погонного кранової рейки, приймається 0,6 кН/м.

Розраховуємо момент від дії опорної реакції  $R_A^{nccr}$  і навантаження від маси підкранової балки і кранової рейки з ексцентриситетом ен, кНм.

Ексцентриситет для суцільних колон:

$$
e_{n1} = a + \lambda - 0.5 \cdot h_1
$$

де *а* – прив'язка поздовжньої вісі до грані колони, 0 або 250мм;

λ – відстань від зовнішньої грані колони до лінії дії сили від ваги підкранової балки, 0,75м;

 $h_1$  – висота перерізу підкранової частини колони;

Ексцентриситет для двогілкових колон (для внутрішньої гілки колони):

$$
e_{H2} = h_1 - a - \lambda - 0.5h_a
$$

Відстань між вісями надкранової і підкранової частин колони крайнього ряду:

$$
d=0.5\cdot(h_1-h_2)
$$

де  $h_2$  – висота перерізу надкранової частини колони.

Момент від опорної реакції та сили від ваги підкранової балки (для суцільних колон):

$$
M_2^{norm} = R_A^{norm} \cdot (e_{\scriptscriptstyle e} - d) + G_{\text{IIB}} \cdot e_{\scriptscriptstyle H1}
$$

Те ж, для двогілкових колон:

$$
M_2^{nocm} = G_{\Pi \mathbf{b}} \cdot e_{n2}
$$

Навантаження від власної ваги колони враховуємо программно у ПК «ЛІРА САПР».

![](_page_26_Figure_2.jpeg)

Рис. 26. Ексцентриситети прикладання сил від ваги підкранових балок на крайню (а) та середню (б) колони

#### **2.1.3 Навантаження від ваги стін та вікон**

Навантаження від панелей необхідно збирати відповідно до розкладки стінових панелей (див. рис. 27, як приклад).

#### *А. Верхня частина колони.*

Площа скління, яка припадає верхню частину колони, м $^2\mathpunct{:}$ 

$$
A_B{}^C = H_B{}^C \cdot B
$$

де:

*Н<sup>В</sup> <sup>С</sup>* – висота скління вище підкранової балки, приймати кратним 0,6м, наприклад 1,2м;

*В* – крок рам, м.

Вага скління, кН:

$$
G_{B}{}^{C} = A_{B}{}^{C} \cdot q_{c\kappa\pi, m2} \cdot \gamma_{fm}
$$

де:

*qскл,м2* – вага квадратного метра скління. У рамках роботи можна прийняти *qскл,м2*=0,18кН/м<sup>2</sup> ;

*γfm* – коефіцієнт надійності за граничним навантаженням, дорівнює 1,1. Площа стін, м<sup>2</sup>:

$$
A_B{}^{CT}=(l_2-H_B{}^C+H_{nap})\cdot B
$$

де:

*l<sup>2</sup> –* висота верхньої частини колони, м;

 $H_{map}$  – висота парапету.  $H_{map}$ =0,6 м.

Вага стін, кН:

$$
G_B{}^{CT} = A_B{}^{CT} \cdot q_{cm,M}{}^{2} \cdot \gamma_{fm}
$$

 $q_{\textit{cm},\textit{m2}}$  — вага квадратного метра стіни, кН/м<sup>2</sup>. Приймається в залежності від матеріалу зовнішніх стін **згідно завданню на проект**.

Для цегляних стін:

$$
q_{cm,n2} = \gamma \cdot t_{cm} = 18\kappa H/m^3 \cdot 0,38m = 6,84 \kappa H/m^2
$$

Для навісних панелей:

$$
q_{cm,M^2}=\gamma\cdot t_{cm}=14,5\kappa H/M3\cdot 0,3M=4,35\,\kappa H/M^2
$$

Для бетонних блоків:

$$
q_{cm,M2}=\gamma\cdot t_{cm}=8\kappa H/M3\cdot 0,4M=3,2\kappa H/M^2
$$

де:

 $t_{cm}$  – товщина стін в залежності від матеріалу, м;

*γfm* для стін приймати таким, що дорівнює 1,05.

#### *Б. Нижня частина колони.*

Площа скління, яка припадає на нижню частину колони, м $^2\mathpunct{:}$ 

$$
A_H{}^C = H_H{}^C \cdot B
$$

де:

*Н<sup>Н</sup> <sup>С</sup>* – висота скління нижче підкранової балки, приймати кратним 0,6м, наприклад 2,4м;

*В* – крок рам, м.

Вага скління, кН:

$$
G_H{}^C = A_H{}^C \cdot q_{c\kappa\pi, m2} \cdot \gamma_{fm}
$$

де:

 $q_{\text{\tiny{CKI,M2}}}$  — вага квадратного метра скління. Приймаємо  $q_{\text{\tiny{CKI,M2}}}{=}0,18$ кН/м<sup>2</sup>; *γfm* – коефіцієнт надійності за граничним навантаженням, дорівнює 1,1. Площа стін, м<sup>2</sup>:

$$
A_H{}^{CT}=(l_I - H_H{}^C) \cdot B
$$

де:

*l<sup>1</sup> –* висота нижньої частини колони, м;

 $H_{nap}$  – висота парапету.  $H_{nap}$ =0,6 м.

Вага стін, кН:

$$
G_H{}^{CT} = A_H{}^{CT} \cdot q_{cm,M}{}^{2} \cdot \gamma_{fm}
$$

 $\rm q_{cr,m2}$  — вага квадратного метра стіни, к $\rm H/M^2$ . Приймається такою ж, як і для верхньої частини колони.

Сила від сумарної ваги стін, що діє на верхню частину колони:

$$
G_B = G_B{}^C + G_B{}^{CT}
$$

Ексцентриситет дії сили відносно вісі верхньої частини колони:

$$
e_B = 0.5 \cdot (t_{cm} + h_2)
$$

Момент від сумарної ваги стін, що діє на верхню частину колони:

$$
M_B = G_B \cdot e_B
$$

Сила від сумарної ваги стін, що діє на нижню частину колони:

$$
G_H = G_H{}^C + G_H{}^{CI}
$$

Ексцентриситет дії сили відносно вісі нижньої частини колони для суцільних колон:

$$
e_H=0.5\cdot(t_{cm}+h_I)
$$

Те саме, для двогілкових колон:

$$
e_H=0.5\cdot(t_{cm}+h_z)
$$

Момент від сумарної ваги стін, що діє на нижню частину колони:

![](_page_29_Figure_0.jpeg)

Рис. 27. Схема розкладки стінових панелей

![](_page_29_Figure_2.jpeg)

Рис. 28 Прикладання постійного навантаження на кожну поперечну раму каркасу (моменти від позацентрового прикладання навантаження)

 $M_H = G_H \cdot e_H$ 

#### **2.2 Тимчасові навантаження**

#### **2.2.1 Снігове навантаження**

Розрахункове значення снігового навантаження на 1 м<sup>2</sup> покрівлі знаходимо за формулою, к $\rm H/\rm M^2$ :

$$
S_m = \gamma_{fm} \cdot S_0 \cdot C
$$

де:

 $\gamma_{fm}$  коефіцієнт надійності за граничним значенням снігового навантаженням, що визначається відповідно до п. 8.11, ДБН [1]. Для заданого середнього періоду повторюваності Т = 60 років  $\gamma_{\text{fm}} = 1,04$ ;

*S<sup>0</sup>* – характеристичне значення снігового навантаження, що визначається відповідно до п. 8.5, ДБН [1].

*С –* коэффициент, визначається за формулою:

$$
C = \mu C_e C_{alt} = 1
$$

де:

 *–* коефіцієнт переходу від ваги снігу на поверхні ґрунту до снігового навантаження на покритті.  $\mu$ =1;

 $C_e$  – коефіцієнт, що враховує режим експлуатації покрівлі.  $C_e$ =1;

*Calt –* коефіцієнт географічної висоти. *Calt*=1.

Розподілене навантаження на ригель рами визначається за форм., кН/м:

$$
g^{nowp} = S_m \cdot B
$$

де:

*–* крок рам;

Опорна реакція у ригелі від дії розподіленого навантаження, кН:

$$
R_A^{c_H}=0.5\cdot q^{n\alpha\kappa p}\cdot l_0
$$

де:

*l0* – проліт поперечної рами (див. по завданню).

Момент від дії опорної реакції  $\mathbf{R}_{\mathrm{A}}^{\mathrm{c}\mathrm{H}}$ з ексцентриситетом е $_{\text{\tiny{B}}}$ , к $\mathbf{H}$ м:

$$
M_1^{c_H}=R_A^{c_H}\cdot e_s
$$

де:

е<sup>в</sup> – ексцентриситет обпирання крокв'яної ферми на колону крайнього ряду, обчислюється за формулою, м:

$$
e_{\scriptscriptstyle e} = a + c - 0.5 \cdot h_2
$$

Для суцільних колон момент від дії опорної реакції RACH з ексцентриситетом е<sub>н</sub> (нижня частина колони), кНм:

$$
M_2^{c_H}=R_A^{c_H}\cdot e_u
$$

де:

е<sup>н</sup> – ексцентриситет обпирання крокв'яної ферми на нижню частину колони крайнього ряду, обчислюється за формулою, м:

$$
e_{\scriptscriptstyle \theta} = e_{\scriptscriptstyle \mu} - d
$$

Навантаження від ваги снігу на рядову балку, що моделює плиту покриття, кН/м:

$$
q_1^{c_H}=S_m\cdot d
$$

де *d* – ширина ребристої плити, дорівнює 3 м.

Навантаження на крайні балки, що моделюють плити покриття, кН/м:

$$
q_2^{c_H} = S_m \cdot \frac{d}{2}
$$

Навантаження на ці балки необхідно задавати як лінійне рівномірнорозподілене по довжині у препроцесорі «САПФІР» чи ПК «ЛІРА САПР».

![](_page_32_Figure_0.jpeg)

Рис. 29 Прикладання снігового навантаження на кожну поперечну раму каркасу (моменти від позацентрового прикладання навантаження)

#### **2.2.2 Кранові навантаження**

В розрахунку враховуємо дію двох кранів у прольоті. Вертикальний тиск від кранів обчислюємо за допомогою ліній впливу (рис. 30).

Для даної промислової будівлі запроектований мостовий кран із наступними характеристиками згідно із табл. П.1.6, [5]:

- вантажопідйомність *Q*;
- група режимів роботи 4К;
- розміри:
- *C* загальна довжина крана,*мм*;
- *K* база крана (відстань між колесами), *мм*;
- максимальний тиск колеса *F*, *кН*;
- $\bullet$  маса крана з візком  $G_K$ ,  $\kappa H$ ;
- $\bullet$  маса візка  $G_T$ , *кН*.

![](_page_33_Figure_0.jpeg)

б)

Рис. 30Лінії впливу від двох кранів у прольоті:

а) Випадок для кроку рам 6м; б) випадок для кроку рам 12м

Табл. 2.2.1 Таблиця для підбору параметрів мостового крана

|       |      |                |           | Тиск колеса, кН    |                          |          | Вага, т       |
|-------|------|----------------|-----------|--------------------|--------------------------|----------|---------------|
| Q, m  | L, M | $C, \text{MM}$ | $K,$ $MM$ |                    | F <sub>2</sub>           | візка,   | крана з       |
|       |      |                |           | F(F <sub>1</sub> ) |                          | $G_T$    | візком, $G_K$ |
|       | 24   | 6300           | 4400      | 111(145)           |                          | 3,4(4,0) | 18,5(27,0)    |
| 10    | 30   | 6300           | 5000      | 122(170)           |                          |          | 23,0(34,8)    |
|       | 33   | 6300           | 5000      | 137(180)           |                          |          | 29,0(40,0)    |
|       | 24   | 6300           | 4400      | 159(190)           |                          |          | 23,0(34,0)    |
| 16/32 | 30   | 6300           | 5000      | 173(220)           | $\overline{\phantom{0}}$ | 5,9(7,0) | 28,8 (43,5)   |
|       | 33   | 6300           | 5000      | 187(230)           |                          |          | 34,2(47,5)    |
| 20/5  | 24   | 6300           | 4400      | 194(220)           |                          | 7,2(8,5) | 24,5(36,0)    |
|       | 30   | 6300           | 5000      | 209(255)           |                          |          | 30,8(46,5)    |

![](_page_34_Picture_410.jpeg)

Для побудови лінії впливу і визначення ординат опорної реакції колони, необхідно потрібно попередньо визначити характеристики мостового крану з табл. 2.2.1, і викреслити в масштабі схему розташування двох кранів уздовж будівлі. Крани потрібно розташовувати по прикладу рис. 30, а саме так, щоб вісь колеса одного з кранів співпадала із віссю колони.

Відстань від колеса до упора крана, мм:

$$
B_{\text{VII}} = (C\text{-}K)/2
$$

Найбільший тиск на колону поперечної рами каркасу, кН:

$$
D\max = \gamma \text{fm} \cdot \psi \cdot \sum_{i=1}^{4\Sigma} (Fi_{i,max} \cdot yi)
$$

де:

γfm – коефіцієнт надійності за граничним значенням кранового навантаження.  $\gamma_{\text{fm}}=1,1;$ 

ψ – коефіцієнт сполучень. При середньому режимі роботи крану ψ=0,85;

y<sup>i</sup> – ордината лінії впливу опорної реакції колони;

 $F_{i,max}$  – найбільший нормативний вертикальний тиск одного колеса крана на тій стороні, до якої наближений візок із вантажем.

Найменший тиск на колону поперечної рами каркасу, кН:

$$
Dmin = \gamma fm \cdot \psi \cdot \sum_{i=1}^{4\Sigma} (Fi_{i,min} \cdot yi)
$$

де:

 $F_{i,min}$  – мінімальний нормативний вертикальний тиск одного колеса крана на колону, віддалену від візка з вантажем. Визначається за формулою, кН:

$$
F_{i,min} = (Q+G_K)/n_0-F_{i,max}
$$

де:

 $n_0$  – число коліс на одній стороні одного крана. Відповідно до схеми,  $n_0=2$ . Моменти, що діють на крайні колони рами від сил *Dmax* і *Dmin*:

$$
M_{max}=D_{max}\cdot e_{nI}(e_{n2})
$$
  

$$
M_{min}=D_{min}\cdot e_{nI}(e_{n2})
$$

де:

*eн1(eн2)* – ексцентриситети дії сили від ваги підкранової балки відносно вісі нижньої частини колони (див. розд. 2.1.2);

Розрахункова горизонтальна сила на колону *Т* від поперечного гальмування візка кранів визначається за тією ж лінії впливу, що і сили *D* у тому ж положенні кранів. Замість вертикальних сил *F* тут прикладаються горизонтальні сили  $T_k$ , що припадають на одне колесо мостового крана.

Горизонтальне поперечне гальмівне навантаження від одного колеса для кранів з гнучким підвісом вантажу, кН:

$$
T_n^{\kappa o \pi} = \frac{0.05(Q + Q_T)}{n_0}
$$

Навантаження на раму від поперечного гальмування візка крана із грузом, кН:

$$
T = \psi \cdot \gamma_{\text{fm}} \cdot \sum_{i=1}^{4} (T_n^{\text{KOL}} \cdot y_i)
$$

Кранове навантаження слід задавати у декількох варіантах – коли сила *Dmax* діє на ліву колону і коли сила *Dmax* діє на праву колону поперечної рами каркасу. Горизонтальне поперечне гальмівне навантаження *Т* є супутнім і діє виключно одночасно із дією вертикального кранового навантаження *Dmax*

![](_page_36_Figure_1.jpeg)

б)

 $L-h1+a$ 

mm.

Рис. 31 Прикладання кранового навантаження до поперечної рами при дії *Dmax* на лівуколону поперечної рами

а) вертикальне кранове навантаження; б) відповідне горизонтальне кранове навантаження

#### **2.2.3 Вітрове навантаження**

Вітрове навантаження чинить активний тиск на будівлю з навітреної сторони і пасивний - з завітреної. Граничне розрахункове значення вітрового навантаження на 1 м $^2$  поверхні визначається за формулою, к $\rm H/\rm M^2$ :

$$
q_w = \gamma_{fm} \cdot W_0 \cdot C
$$

де:

*γfm* - коефіцієнт надійності за граничним розрахунковим значенням вітрового навантаження, визначається в залежності від заданого середнього періоду повторюваності Т за п. 9.14 ДБН [1]. При Т = 60 років, *γfm* = 1,035;

*W<sup>0</sup>* - характеристичне значення вітрового тиску, визначається в залежності від снігового району за рис. 9.01 змін №1 до ДБН [1]:

С - коефіцієнт, визначається за формулою:

*С=Сaer·Сh·Сalt·Сrel·С<sup>d</sup> ·Сdir*

де:

*Сaer* - аеродинамічний коефіцієнт, що залежить від конфігурації будівлі. При розрахунку рами будемо враховувати тільки коефіцієнти С для вертикальних стін, приймаючи їх рівними  $C_{\text{aer}} = 0.8$  із навітреної сторони (активний тиск) і  $C_{\text{aer}} = 0.5$  для завітреної сторони (пасивний тиск);

*С<sup>h</sup>* - коефіцієнт висоти споруди, визначається в залежності від типу місцевостіза табл. 9.01 змін №1 до ДБН [1];

 $C_{alt}$  - коефіцієнт географічної висоти.  $C_{alt} = 1$ ;

 $C_{rel}$  - коефіцієнт рельєфу.  $C_{rel}= 1$ ;

 $C_{dir}$  - коефіцієнт напрямку.  $C_{dir} = 1$ ;

 $C_d$  - коефіцієнт динамічності.  $C_d = 1$ .

Для визначення коефіціенту висоти споруди С<sub>h</sub> приймаємо III тип місцевості, для якого:

При  $z \leq 5M$  С<sub>h</sub>=0,9.

При  $z = 10$ м С<sub>h</sub>=1,2. При z =20м  $C_h$ =1,55. При z =40м  $C_h$ =2,0.

Для активного тиску повітря значення вітрового навантаження на 1 м п. висоти колони визначаємо за формулами *qwаi*, кН/м:

$$
q_{\text{wai}} = \gamma_{\text{fm}} \cdot C_h \cdot C_{\text{aer}} \cdot W_0 \cdot B
$$

Те ж саме, але для пасивного тиску повітря, *qwпi*, кН/м:

$$
q_{\text{wni}} = \gamma_{\text{fm}} \cdot C_h \cdot C_{\text{aer}} \cdot W_0 \cdot B
$$

Тиск вітру, який діє на стінові панелі вище колони, замінуємо на еквівалентну зосереджену силу, що прикладена на рівні верху колони (див. рис. 32):

•з навітряної сторони:

$$
P_{\alpha\kappa m} = \frac{q_{wa,5} + q_{wa,4}}{2} \cdot (H_{\phi} + H_{nap})
$$

•із завітреної сторони:

$$
P_{nacc} = \frac{q_{wn,5} + q_{wn,4}}{2} \cdot (H_{\phi} + H_{nap})
$$

де:

*H<sup>ф</sup>* – висота крокв'яної ферми, м;

*Hпар* – висота парапету, 0,6м.

![](_page_39_Figure_0.jpeg)

Рис. 32 Визначення вітрового навантаження на поперечну раму

## **3. Моделювання просторового каркасу будівлі у середовищі препроцесора «САПФІР»**

Після визначення значень всіх геометричних параметрів поперечної рами будівлі, підбору конструкцій, їх розмірів, кількості, розрахунку значень окремих навантажень слід переходити до моделювання конструкцій будівлі у середовищі препроцесора «САПФІР» і часткове задавання навантажень перед імпортом моделі для коригування та подальшого розрахунку у ПК «ЛІРА-САПР».

Альтернативним варіантом виконання даного етапу роботи є паралельна побудова окремих конструкцій у «САПФІР» після визначення всіх необхідних характеристик.

Для ілюстрації процесу моделювання конструкцій в ПК «САПФІР» розглянемо приклад одноповерхової промислової будівлі із наступними характеристиками:

1. *Крок рам* B –12,0 м;

- 2. *Позначка верха кранового рельса, H<sup>1</sup>* 8,0 м;
- 3. *Вантажопідйомність мостового крана* 20/5 т;
- 4. *Крокв'яні конструкції* ферми сегментні;
- 5. *Клас бетону конструкцій без п/н і (з п/н)* С20/С25 або С30/С35;
- 6. *Клас робочої арматури – звичайної і (з п/н)* А400 і А800;
- 7. *Клас поперечної арматури* А240С;
- 8. *Підкранові балки* I перерізу;
- 9. *Район будівництва* Чернівці;
- 10. *Стіни* навісні панелі;
- 11. *Прольоти* 24 м;
- 12. *Розрахунковий опір грунта –* 250 кПа;
- 13. *Довжина будівлі, м* 120 м.

Після розрахунків компоновки елементів каркасу отримані наступні характеристики:

Прив'язка поздовжніх осей до граней колони *а* = 250мм;

Характеристики мостового крану – в табл. 3.1.

Табл. 3.1 Характеристики мостового крану відповідно до даних прикладу

![](_page_41_Picture_278.jpeg)

Відстань від верха головки рельса до низа ригеля *H<sup>2</sup>* = 2,8м*;*

Корисна висота будівлі *H<sup>0</sup>* = 10,8м;

Довжина верхньої надкранової частини колони *l<sup>2</sup>* = 4,0м;

Довжина нижньої підкранової частини колони *l<sup>1</sup>* = 7,4м;

Повна довжина колони *l<sup>с</sup>* = 11,4м;

Висота перерізу надкранової частини колони *h<sup>2</sup>* = 600мм;

Ширина перерізу надкранової частини колони *b<sup>2</sup>* = 500мм;

Відстань від вісі колони до вісі підкранової балки *a<sup>1</sup>* = 700мм(після округлення);

Висота перерізу підкранової частини колони *h<sup>1</sup>* = 1200мм (двогілкова колона);

Ширина перерізу підкранової частини колони *b<sup>1</sup>* = 500мм;

Висота перерізу гілки  $h<sub>i</sub> = 200$ мм;

Висота перерізу розпірки  $h_p = 400$ мм;

Крок розпірок підкранової частини колони  $S = 1,8$ м;

Ферма покриття – сегментна, габаритні розміри елементів прийнятіза рис. 12.

Підкранові балки – двотаврові, розміри за рис. 16, в.

Плити покриття – висотою перерізу 450мм, відповідно до рис. 18, б.

Колони фахверку прийняті за рис. 19, висотою перерізу 500мм.

Вертикальні в'язі по фермах покриття прийняті за рис. 22,б (тільки по середині

прольоту уздовж будівлі, у зв'язку із конструкцією ферм).

Вертикальні в'язі по колоннах – портальні, згідно рис. 23.

Розпірки по колоннах – двотавр балочний №30.

Горизонтальні в'язі по нижніх поясах ферм – згідно рис. 24, із сталевих рівнополочних кутиків:

- для розкосів із 2xL 110x8;
- для розтяжок із  $2xL 100x7$ .

Після підрахунку навантажень були отримані наступні дані.

Постійні навантаження.

Експлуатаційне значення навантаження на 1 м² покриття, *ge*= 1,7 кПа;

Те ж, розрахункове, *g*= 2,142 кПа;

Момент від дії опорної реакції *R<sup>A</sup> пост* з ексцентриситетом *ев*, *M<sup>1</sup> пост*= 58,32 кНм;

Навантаження від ваги конструкцій покрівлі на рядову балку, що моделює

плиту покриття,  $q_1^{\text{noc}} = 6{,}43\text{kH/m}$ ;

Те ж, на крайні балки,  $q_2^{\text{noc}} = 3,21 \text{кH/m}.$ 

Момент від дії сили від ваги підкранової балки, *M<sup>1</sup> пост=* 113,82 кНм;

Сумарна сила від ваги стінового огородження, що діє на верхню частину колони, *Gв=* 198,1кН;

Те, ж для нижньої частини колони, *Gн=* 292,8кН;

Момент від сумарної ваги стінового огородження, що діє на верхню частину колони, *Mв=* 89,14кНм;

Те ж, для нижньої частини колони, *Mн=* 73,2кНм;

Тимчасові навантаження.

Снігові навантаження.

Розрахункове значення снігового навантаження на 1 м<sup>2</sup> покрівлі, *S<sup>m</sup>* = 1,37кН/м2; Момент від дії опорної реакції R<sup>A</sup> сн з ексцентриситетом ев, *M<sup>1</sup> сн* = 29,65кНм;

Навантаження від ваги снігу на рядову балку, що моделює плиту покриття, *q<sup>1</sup> сн*  $= 4,12 \text{ }\mathrm{K}$ H/M;

Те ж, на крайню балку, *q<sup>2</sup> сн=* 2,059 кН/м.

Кранові навантаження.

Найбільший тиск на колону поперечної рами каркасу, *Dmax =* 608,6 кН; Найменший тиск на колону поперечної рами каркасу, *Dmin =* 166,05 кН; Моменти, що діють на крайні колони рами:

*Mmax =* 608,6 кНм;

*Mmin =*166,05 кНм;

Навантаження на раму від поперечного гальмування візка крана із грузом, *T* = 14,43кН.

Вітрові навантаження.

Активний тиск від вітрового навантаження на 1 м п. висоти колони на висоті до 5м,  $q_{wal} = 4,471 \text{ кH/m}$ ;

Те ж, на висоті від 5м до 10,8м, *qwa2 =* 6,101кН/м;

Еквівалентна зосереджена силу, що прикладена на рівні верху колони зі сторони активного тиску, *Pакт* = 23,09кН;

Пасивний тиск від вітрового навантаження на 1 м п. висоти колони на висоті до

5м,  $q_{wn1} = 3,353$ кН/м;

Те ж, на висоті від 5м до 10,8м, *qwп2 =* 4,576кН/м;

Еквівалентна зосереджена силу, що прикладена на рівні верху колони зі сторони активного тиску, *Pпас*= 17,317кН.

## **3.1 Створення нового проекту і налаштування його властивостей**

➢ Для створення нового проекту відкрийте меню програми і виберіть пункт

Новий (кнопка на панелі інструментів).

- ➢ Викличте діалогове вікно **Параметри** клацанням по кнопці **Властивості проекту** (панель **проект** на вкладці Створення).
- ➢ У цьому діалоговому вікні виберіть новий варіант конструювання ДБН В.2.6-98:2009.
- ➢ Клацніть на кнопці **Застосувати.**
- ➢ Потім виберіть його як «Поточний норматив».
- ➢ Клацніть по кнопці **Застосувати.**
- ➢ У рядку «Норматив по навантаженнях» виберіть положення ДБН В.1.2-2006 З.1(2007).
- $\triangleright$  Інші параметри залиште за умовчанням (рис. 3.1).
- ➢ Клацніть по кнопці **Застосувати.**
- ➢ Переконайтеся, що в рядку Застосовувати коефіцієнт надійності варто Так».

![](_page_44_Picture_0.jpeg)

![](_page_44_Figure_1.jpeg)

Візуалізація робочого простору

➢ Для налаштування візуалізації робочого простору натисніть на кнопку **налаштування візуалізації** на панелі інструментів **Візуалізація.**

➢ У діалоговому вікні, що відкрилося **Налаштування візуалізації** слід поставити такі характеристики (рис. 3.2):

![](_page_45_Picture_0.jpeg)

Рис. 3.2 Діалогове вікно **Налаштування**

- встановитипрапорець для метричної сітки –**Тільки в 1-му квадранті**;
- задайте кількість комірок 40.

![](_page_45_Picture_73.jpeg)

Рис. 3.3 Діалогове вікно **Налаштування візуалізації**

➢ Після цього натисніть на кнопку **Підтвердити**, щоб закрити діалогове вікно і

застосувати зроблені зміни.

- ➢ Завдання імені проекту
- ➢ Для збереження інформації про проект відкрийте меню програми і виберіть

пункт **Зберегти** (кнопка на панелі швидкого доступу).

- ➢ У діалоговому вікні **Зберегти як** задайте:
- $\triangleright$  ім'я файлу ПІБ;
- ➢ папку, в яку буде збережений цей проект.
- ➢ > Натисніть кнопку **Зберегти.**

![](_page_46_Picture_96.jpeg)

Рис. 3.4 Діалогове вікно **Збереження**

#### **3.2 Налаштування властивостей поверхів**

*Будівля і поверх створюються автоматично після того як в графічному просторі моделі був створений перший об'єкт.*

➢ Клацніть по рядку у вікні **Структура** в правій частині робочого простору, щоб відобразити властивості поверху в діалоговому вікні **Властивості.**

![](_page_47_Picture_0.jpeg)

Рис. 3.5 Діалогове вікно **Налаштування поверху**

- ➢ У діалоговому вікні **Властивості**задайте:
- ➢ **Висота поверху, мм**  7400мм(довжина нижньої підкранової частини колони
- *l1*).
- ➢ Інші параметри приймаються за замовчуванням.
- ➢ Після цього натисніть на кнопку **Застосувати до об'єкту** в діалоговому

вікні **Властивості** (Клавіша Enterна клавіатурі).

![](_page_47_Picture_77.jpeg)

Рис. 3.6 Діалогове вікно **Властивості**

- ➢ Далі клацнувши правою клавішею миші у вікні **Структура** на написі **Будівля**
- **1**, оберіть **Створити новий поверх.**

➢ У діаловому вікні **Створити новий поверх** (рис. 3.7) введіть значення 4000 **(**довжина верхньої підкранової частини колони *l2*), всі інші параметри залишіть без змін, натисніть **ОК.**

![](_page_48_Picture_71.jpeg)

Рис. 3.7 Діалогове вікно **Створити новий поверх**

## **3.3 Створення координаційних осей**

➢ Щоб викликати діалогове вікно **Координаційні осі** (рис.3.9) виберіть команду  $0 + + +$ 

- **Осі …** в списку, що розкривається **Осі** (панель **Інструменти побудови** на вкладці **Створення**)(рис. 3.7).

![](_page_48_Picture_72.jpeg)

Рис.3.8Діалогове вікно О**сі**

➢ У цьому діалоговому вікні задайте наступні параметри:

➢ виберіть тип сітки – **Прямокутна сітка осей** (за замовчуванням лівий нижній кут вказаний як точка прив'язки; координати точки прив'язки –  $X = 0$  мм,  $Y = 0$  мм;

- ➢ задайте продовження осей **D** = 3000мм;
- ➢ клацніть по кнопці

![](_page_49_Figure_4.jpeg)

Рис. 3.9Діалогове вікно **Координаційні осі**

- ➢ **Додати інтервал** в поле для вертикальних ліній сітки;
- ➢ виділіть значення в стовпці **Інтервал** і змініть його на 12000;
- ➢ додайте таким способом ще кілька інтервалів між вертикальними лініями cітки.

Результуючі позиції осей вираховуються автоматично;

➢ виберіть для горизонтальних ліній сітки із списку маркування **А, Б, В.**

➢ • задайте інтервал між горизонтальними лініями сітки – **24000** мм (проліт будівлі *L*).

- ➢ Після цього натисніть на кнопку **ОК**.
- ➢ Виділіть сітку координаційних осей за допомогою курсору.

➢ У рядку властивостей інструменту **Осі** натисніть на кнопку - **Позначити розміри**.

➢ Натисніть**Esc** на клавіатурі, щоб зняти виділення з осей.

- ➢ Перейдіть у вікні **Структура** на **1-й поверх.**
- ➢ На вкладці **Створення** натисніть на кнопку**Колона**

![](_page_50_Picture_3.jpeg)

➢ В діалоговому вікні **Властивості побудови колон** (рис. 3.10) навпроти рядка **Матеріал** оберіть із списка необхідний матеріал колон – **Залізобетон колон** і встановіть матеріали бетону та арматури (по завданню до роботи), як для конструкцій без попереднього напруження.

![](_page_50_Picture_5.jpeg)

Рис. 3.10Діалогове вікно **Властивості колон**

![](_page_50_Picture_94.jpeg)

Рис. 3.11Діалогове вікно **Матеріали**

➢ Далізадайте необхідний розмір поперечного перерізу гілки двогілкової колони чи підкранової частини колони (для суцільних колон) через діалогове вікно

![](_page_51_Figure_1.jpeg)

Рис. 3.12 Діалогове вікно **Параметри перерізу**

➢ Прив'зку поздовжньої вісі до грані колони налаштуйте клацнувши на меню **Прив'язка.**

![](_page_51_Picture_81.jpeg)

Рис. 3.13 Діалогове вікно **Позиціонування перерізу**

➢ У крайньому лівому куті сітки осей розмістіть переріз гілки. Далі вирахуйте розташування другої гілки підкранової частини колони і відредагуйте її позиціонування у перерізі відносно поздовжньої вісі через меню **Прив'язка** (рис.

3.14). Розташуйте другу гілку колони відносно першої і змістіть переріз відносно торця будівлі так, щоб торець колони був зміщений відносно вісі 1 на 500мм (рис. 3.15)

![](_page_52_Figure_1.jpeg)

Рис. 3.14 Діалогове вікно **Позиціонування перерізу** для другої гілки колони

![](_page_52_Figure_3.jpeg)

Рис. 3.15 Розташування двох гілок підкранової частини колони відносно вісі 1

➢ Клацніть на команду **Балка**, через меню **Переріз** задайте розміри розпірки колони (рис. 3.16). Потім включіть опцію **Тип висотної прив'язки** – **Від верха поверха** і вкажіть значення висотної прив'язки **-200.**

![](_page_53_Figure_0.jpeg)

Рис. 3.16 Розміри перерізу розпірки

➢ Перейдіть у вид зверху та з'єднайте між собою середини перерізів гілок колон. Таким чином ви створите верхню розпірку. Далі змінюючи значення висотної прив'язки наступних розпірок згідно із прийнятим при компоновці кроком (у прикладі *S=1,8м*), створіть інші розпірки по висоті колони (рис. 3.17).

![](_page_53_Picture_3.jpeg)

Рис. 3.17 Вид підкранової частини колони

➢ Виділіть всі розпірки та перейдіть у вікні **Властивості** в рядок **Матеріал** і

встановіть для них матеріал **Залізобетон балок** і оберіть клас бетону та арматури відповідно до завдання, як для конструкцій без попереднього напруження (по аналогії із матеріалом колон).

➢ Перейдіть у вікні **Структура** на другий поверх моделі. Створіть колону із розмірами перерізу, що відповідає розмірам надкранової частини колони (*h2*, *b2*). За допомогою меню **Прив'язка** спозиціонуйте переріз відповідно до прийнятої прив'язки поздовжньої вісі. Розташуйте переріз колони над її підкрановою частиною(рис. 3.18).

![](_page_54_Figure_2.jpeg)

Рис. 3.18 Двогілкова колона будівлі

➢ За допомогою команди **Дзеркало** (вкладка **Редагування**) скопіюйте колону на вісь Б (рис. 3.19).

➢ За допомого команди **Копіювання із базовою точкою** (вкладка **Редагування**), скопіюйте колони уздовж будівлі (рис. 3.20).

![](_page_55_Figure_0.jpeg)

Рис. 3.19 Колони будівлі по вісі 1

![](_page_55_Figure_2.jpeg)

Рис. 3.20 Колони будівлі після копіювання

Для того, щоб переконатись, що колони побудовані правильно, переходимо у режим **Аналітика** (вкладка «Аналітика») і **Вид Зліва** на панелі **Проекції і види** (рис. 3.21).

На цьому виді можемо бачити, що верхні розпірки колони не з'єднані з гілками колон.

![](_page_56_Picture_0.jpeg)

Рис. 3.21 Вид спереду колон каркасу

Для того, щоб перемістити ці елементи вертикально, спершу потрібно їх обрати і в меню **Властивості** у рядку **Зміщення рівня осьової, мм** (рис. 3.21, а) змінити прив'язку розпірок з «-200» до «0».

![](_page_56_Picture_3.jpeg)

Рис. 3.21, а. Зміна прив'язки розпірок для колон

## **3.5 Створення ферм покриття**

Геометричні параметри ферм згідно вихідних даних прикладу слід приймати за рис. 12.

На вкладці **Створення** за допомогою команди **Ферма** (**Двоскатна ферма**) задайте значення прольоту ферми та кількості секцій (рис. 3.22)

![](_page_57_Picture_1.jpeg)

Рис. 3.22До створення ферм покриття

Перейдіть до меню **Параметри** та оберіть через меню **Решітка**

**Решетка: WW** необхідний тип ферми **Трикутна із стійкамиТ003** (рис. 3.23).

![](_page_57_Figure_5.jpeg)

Рис. 3.23До вибору типу решітки ферм покриття

Далі слід обрати **Обрис верхнього поясу** і задати висоту ферми по коньку H2 = 2980 мм. **Кількість секцій** слід змінити на 4 шт. Отримаємо наступне зображення ферми (рис. 3.24):

![](_page_57_Figure_8.jpeg)

Рис. 3.24 Загальний вид ферми

Далі у тому ж вікні **Параметри<sup>[2020]</sup> параметры** слід задати перерізи елементів ферми згідно рис. 12.

Сечение Для елементів верхнього поясу оберіть меню переріз  $\Box$  і оберіть із вікна **Параметри перерізу** тип перерізу **Прямокутний (S0)** і задайте необхідні значення його розмірів (рис. 3.25).

![](_page_58_Figure_0.jpeg)

Рис. 3.25До вибору типу перерізу

У меню **Матеріал** для верхнього поясу через діалогове вікно **Матеріали** назначте матеріал - бетон класу С30/35 згідно завдання (ферма є попередньонапруженою конструкцією).

Для цього необхідно перейменувати існуючий матеріал **Залізобетон стін** (рис. 3.26, а), в «**Залізобетон ферм**» і у переліку матеріалів задати бетон С30/35, арматурну сталь А800. В рамках задавання матеріалів по ДБН [2] в ПК «САПФІР 2016», нажаль, не має можливості задати сталь класу А800, тому задаємо А500С (в даній роботі не передбачається конструювання елементів ферм).

Також у **Загальних характеристиках** матеріалу слід створити новий тип **Стержень** із назвою «Елемент ферми» (рис. 3.26, б).

 Для того, щоб задати новий матеріал для бетону чи сталі або задати новий тип елементу для конструювання (у **Загальних характеристиках**) необхідно клацнути на ниспадаючому списку характеристики (рис. 3.27) і обрати **Ще…**

![](_page_59_Picture_87.jpeg)

Рис. 3.26 Задавання матеріалів конструювання і характеристик для елементів

a)  $\qquad \qquad$  6)

ферм

Після цього відкриється діалогове вікно **Матеріали для розрахунку з.б. конструкцій**, потім необхідно клацнути команду **Додати** і у правій частині вікна назначити ім'я та обрати всі необхідні характеристики (рис. 3.28)і натиснути  $\alpha$   $\sqrt{2}$ 

![](_page_59_Picture_88.jpeg)

Рис. 3.27До вибору нового матеріалуабо загальних характеристик

#### конструювання

Після цього у переліку характеристик матеріалів чи розрахункових характеристик конструювання з'явиться новий параметр із ім'ям, яке попередньо було задане і який можна назначити у якості основного для елементів ферми.

Назначте однаковий матеріал для всіх елементів ферми – верхнього та нижнього поясів, стійок та розкосів, зокрема для опорного (рис. 3.29).

|    | PAC-ETHE XARASTERNITIVER    |                               |                    |               |              |              |              | <b>URPRIDE</b>     |                  |                |          |          |                |       |              |                       |                                                            | JBH 8.2.6-98:2009                        |                      |
|----|-----------------------------|-------------------------------|--------------------|---------------|--------------|--------------|--------------|--------------------|------------------|----------------|----------|----------|----------------|-------|--------------|-----------------------|------------------------------------------------------------|------------------------------------------|----------------------|
| ×  | <b>HANSBURG</b>             | Вна рас                       | Comm               |               | Hig (        | Bepx         | Бок (        | Пло                | Flood            | Here           | War      | 3484     | Braes          | Pack  | LV           | $\mathbf{L}^{\infty}$ |                                                            | Harassale                                |                      |
| z  | <b>Sanca</b>                | Earnos                        | н                  |               | 5.00         | 5.00         | 5.00         |                    | 0.30             | 0.40           | Д        | 16       | 0.00           | KPA   | 0.00         | £.                    | <b>Berto</b> + ферм п.м.                                   |                                          |                      |
| z, | Case                        | Стигосинь                     | c                  |               | 5.00<br>3.00 | 5.00<br>3.00 | 5.00<br>3,00 |                    | 0.30<br>0.30     | (1, 4)<br>0.40 | л<br>n   | 20<br>10 | 0.00<br>0.00   | KP/L  | 1.00<br>1.00 |                       |                                                            |                                          |                      |
|    | Enmaler                     | CTHODOGHAL                    | c                  |               |              |              |              |                    |                  |                |          |          |                | крд   |              | w                     | Класс бетона                                               | 0.30/35<br>з                             |                      |
| ¢  |                             |                               |                    |               |              |              |              |                    |                  |                |          |          |                |       |              |                       |                                                            | Диагранна напряжение деформация          |                      |
|    |                             |                               |                    |               |              |              |              | пластина           |                  |                |          |          |                |       |              |                       |                                                            | 2-х личейная диаграмманатрехичная-деф. - |                      |
| ٠  | His cousseur                |                               | Вна ресчета Вуд. П |               |              | Hais X Co.   | Begor Nissa  | Healt Corp.        | Bepx Y           |                | 1.828.51 | II roeg  | <b>Figgap</b>  | Herpo |              | Liber (fl.)           |                                                            | Относительная влажность воздуха.         | 80                   |
|    | <b>Timerrie</b>             | Оболочки                      |                    |               | 3.50         |              | 3.50         |                    |                  |                |          |          | 0.30.          | 0.40  |              | w                     |                                                            | Коэф, учета длительности действия        |                      |
|    | OVHA TUNITA                 | <b>Oficininant</b>            |                    |               | 5.00         |              | 7.00         | ×                  |                  |                |          |          | 0.30           | 0.40  |              | tat                   | нагружений (скатне)                                        |                                          | $a^{\dagger}$        |
| 5  | Creva                       | Obonousa<br><b>CONTRACTOR</b> |                    | ٠             | 3.50         |              | 3.50<br>---  | 2.05<br>50000      | 2.00             | ٠              |          | ٠        | 0.30           | 0.40  |              | ш                     | нагружений (растяжение)                                    | Коэф, учета длительности действии        | $n_{\rm d}$ :        |
|    |                             |                               |                    |               |              |              |              |                    |                  |                |          |          |                |       |              | s.                    | конструкций                                                | Коэф, учета разрушения бетонных          | $\mathbb{Q}^{\perp}$ |
|    | CO XAPAKTERNCT/BOX BETCHA   |                               |                    |               |              |              |              |                    |                  |                |          |          |                |       |              |                       |                                                            | Коэф. для конструкцый бетом руеных       | 石 1                  |
| ÷  | <b>Hansberg</b>             |                               | Knacc 6.           | f.d.j         |              | f ch.        | E. on,       | Диагран            | OTHOGHT          |                | Acc K.   | Act K    | 6 <sub>2</sub> | 0.63  | $G$ (Dec.)   | ×                     | Il deptrimativene nonovement                               |                                          |                      |
| з  | Case                        |                               | C16/20             | 16.0          | t.3          |              | 2700         | 2-x mme            | 80.0             |                | 1.00     | 1.00     | 1.00           | 1.00  | 1.00         |                       | Предвланое значение параметра<br>(r.6.12.0948.1.1-12:2014) |                                          | Y <sub>1</sub>       |
|    | Распорки в к                |                               | C20/25             | 20.0          | 1.5          |              | 3000         | 2-х пине           | 80.0             |                | 1.00     | 1.00     | 1.00           | 1.00  | 1.00         |                       |                                                            |                                          |                      |
|    | <b>Berton distintifical</b> |                               |                    | <b>105.17</b> |              |              | 945 (Barris  | <b>Dist resear</b> | 30.0             |                | 1.00     | $+00$    | 1.00           | 1.00  | $-1.00$      |                       |                                                            | C30/35 (M1a)                             |                      |
|    | VAFAICERACTAKA ARMATYPU     |                               |                    |               |              |              |              |                    |                  |                |          |          |                |       |              | u.                    | E on<br>F de                                               | 34500.00<br>30.00                        |                      |
|    |                             |                               |                    |               |              |              |              |                    |                  |                |          |          |                |       |              |                       | f at aube                                                  | 35.00                                    |                      |
|    | Hansaver                    | RX III                        | Ŧ<br>yd.           | $f_{.}y_{}$   | kwet         | Epid         | RT Fl.,      | F. sti             | $f_{\text{max}}$ | kwft           | Fred.    | Kep.     | 51             | 52    | D            | $K_{D,}$              | f. ck. primi                                               | 25.50                                    |                      |
|    | <b>Berry</b>                | A50                           | 420.0              | 300.0         | 1.05         | 2.50         | A24          | 230.0              | 170.0            | 1.08           | 2.50     | Base     | 1.00           | 1.00. | 32           |                       | f can                                                      | 2.80                                     |                      |
| x  | Гориз                       | A40                           | 364.0              | 285.0         | 1.05         | 2.50         | A24          | 230.0              | 170.0            | 1.08           | 2.50     | Basa.    | 9.00           | 1.00  | 28           |                       | f. ctx 005                                                 | 2.00                                     |                      |
|    | Ариату                      | A50                           | 420.0              | 300.0         | 1.05         | 2.50         | A24          | 230.0              | 176.0            | 1.08           | 2.50     | Batts    | 3.00           | 1.00  | 32           |                       | F cfk 195<br><b>MOVEMENT</b>                               | 3.60<br>de la me                         | ×                    |

Рис. 3.28 Редагування нового матеріалу або розрахункових характеристик

![](_page_60_Picture_84.jpeg)

#### конструювання

Рис. 3.29 Призначення матеріалів для елементів ферм

По аналогії з елементами верхнього пояса назначте розміри поперечних перерізів елементів ферми (рис. 3.30)згідно рис. 12.

![](_page_60_Figure_6.jpeg)

a)  $\qquad \qquad$  6) Рис. 3.30До призначення розмірів елементам ферм:

а) переріз елементів розкосів та стійок; б) перелік призначених перерізів елементам ферми

В результаті ферма має наступний вигляд (рис. 3.31). Поверніть ферму на 90°, замінивши «0°» на «90°» при виділеній фермі у полі $\mathbb{C} \cdot \sqrt[8]{\frac{90}{n}}$ 

![](_page_61_Picture_2.jpeg)

Рис. 3.31 Ферма покриття

Скопіюйте ферму на 2-й поверх. Для цього виберіть на **1-ому поверсі** елемент **Ферма** у меню **Структура** оберіть **Скопіювати**. Перейдіть на **2-й поверх,**  натисніть правою клавішею миші (тут і далі, ПКМ) на написі «2-й поверх» і в контекстному меню оберіть **Вставити виділені елементи** (рис. 3.32).

![](_page_61_Picture_5.jpeg)

Рис. 3.32До копіювання ферми на інший поверх

В результаті отримаємо наступне (рис. 3.33).

![](_page_62_Figure_1.jpeg)

Рис. 3.33 Ферми після копіювання та повороту

Перемістіть ферму на верх колон. Для цього виділіть ферму на другому поверсі скористайтеся командою **Перенести** (Вкладка **Редагування**). Виділіть крайній вузол ферми та клікніть на вузлі колони (Ферма має переміститись у площині **XY** і з'єднатися із підкрановою частиною колони).

Але на верх колони ферму перемістити не вийде через те, що у ПК «САПФІР» переміщення можливе лише у площині **XY**. Для переміщення по висоті ферми необхідно змінити орієнтацію глобальної системи координат, а саме повернути її.

Для цього на нижній панелі інструментів слід клікнути на команді **ЛСК по Х** чи ЛСК по Y **S**  $\frac{104}{5}$   $\frac{104}{5}$ . (ALT+X чи ALT+Y). Після цього перенести крайній вузол ферми до вузла колони. Для більш зручного переміщення та відображення ферми перейдіть у режим **Аналітика** (перейшовши на відповідну вкладку)(рис. 3.32).

Якщо ближче придивитись до вузлів з'єднання ферм з колоннами, можна побачити, що ферма у крайньому лівому вузлі на 100 мм довша за колону і «звисає» над колонною. (рис. 3.34).

Для того, щоб це виправити достатньо виділити ферму і зменшити її проліт з 24000 мм до 23900 мм.

![](_page_63_Figure_0.jpeg)

Рис. 3.34 Вигляд ферми та колон і вузол обпирання ферми на колону у режимі «Аналітика»

Для повернення у звичний режим розташування осей координати, клікніть ПКМ на вільному просторі і оберіть **ЛСК в 0,0,0.**

Оберіть у **Структурі** проєкту **«2-й поверх»** і скопіюйте за допомогою команди **Копіювання з базовою точкою** (Вкладка **Редагування**) першу ферму на всі колони каркасу. Але вони скопіюються не у верхній вузол надкранової частини колони, а у нижній.

Оберіть всі ферми, окрім першої, поверніть систему координат, за допомогою команд **ЛСК по X** чи **ЛСК по Y Lex Lex Fig.** i перенесіть ферми вертикально на необхідну висоту за допомогою команди **Перенести.** В результаті отримуємо коректно розташовані ферми по верху колон (рис. 3.35).

![](_page_63_Picture_5.jpeg)

Рис. 3.35 Ферми і колони каркасу

#### **Список літератури**

- 1. Навантаження і впливи. Норми проектування : ДБН В.1.2-2:2006. [Чинні від 2007-01-01]. – К. : Мінбуд України, Державне підприємство «Укрархбудінформ», 2006. – 75 с. – (Державні будівельні норми)
- 2. Бетонні та залізобетонні конструкції. Основні положення ДБН В.2.6-98:2009. – [Чинні від 2011-06-01]. – К. : Мінрегіонбуд України, Державне підприємство «Укрархбудінформ», 2011. – 71 с. – (Державні будівельні норми)
- 3. Бетонні та залізобетонні конструкції з важкого бетону. Правила проектування : ДСТУ Б.В.2.6–156:2010. – [Чинний з 2011-06-01]. – К. : Мінрегіонбуд України, 2011. – 118 с. – (Національний стандарт України)
- 4. Прогини і переміщення. Вимоги проектування : ДСТУ Б В.1.2-3:2006 [Чинний з 2007-01-01]. – К. : Мінбуд України, 2006. – 15 с. – (Національний стандарт України)
- 5. Комп'ютерні технології проектування залізобетонних конструкцій: Навч. посіб. / Ю.В. Верюжський, В.І. Колчунов, М.С. Барабаш, Ю.В. Гензерський. – Книжкове вид-во НАУ, 2006. – 808 с. – ISBN 966-598-284-2.
- 6. Конструирование промышленных зданий и сооружений: Учеб. пособие для студентов строительных специальностей. / И.А. Шерешевский. – М.: «Архитектура-С», 2005. – 168 с., с ил. - ISBN 5-9647-0037-3.
- 7. Железобетонные конструкции. Общий курс : учебн. пособ. / В.Н. Байков, Э.Е. Сигалов – М.: Стройиздат, 1991. – 725с., с ил.